# kugram Official News

NOV.-DEC. 1985 VOL. 3 NO. 6

Official Newsletter of the KAYPRO USERS' GROUP

# YOU ARE CORDIALLY INVITED

Mr. and Mrs. Digital and Mr. and Mrs. MicroSoft

request the honor of your presence at the marriage of their children

> CP/M to MS-DOS

r.s.v.p.

Why not? These two have been going steady for quite some time now.

First it was the co-power board that allowed KUGGERs to get a start in the MS-DOS world. However, it only ran some of the DOS software. But it was a step in the right direction. Before long the co-power board was running LOTUS on a KAYPRO! That was PROGRESS.

Many Kaypro users also used DOS machines at work but had to use telephones and modems to transfer their work (mostly word processing or ASCII files). That problem was solved with the coming of the Multi-format program. This program allowed CP/M users and MS-DOS users to format their disks so that they were interchangeable. This method was faster and a lot less expensive.

Now there is a hard disk system that allows you to use both CP/M and MS-DOS on the SAME DRIVE! It was just introduced by WestWind (see advertisement inside), and it opens a whole new area of quasicompatibility. We receive letters from KUGGERs who are using CP/M Kaypros and have recently purchased the Kaypro 2000, the MS-DOS portable. The movement of data and files does not seem to be a problem. They use the portable on the road or at home and then transfer files to the CP/M machine via a null modem cable.

Although we, at KUG, enjoy the new software available for the DOS computers, DOS does not stack up to CP/M's speed of operation. Now, we are happy to see that more and more software programmers and publishers are offering their DOS programs in CP/M as well.

Since we do use both in our reviews and our public domain library (see inside), the new methods of moving files in CP/M and MS-DOS become an important part of KUG life. Technology moves quickly.

Perhaps WestWind will come up with a method that will allow us to use both operating systems and have them talk to each other.

Imagine networking between 8 bit (CP/M) and 16 bit (MS-DOS) machines and then using one printer for output.

Wouldn't it be nice to have a simple modification that would allow the Kaypro to have a front pane! switch which would read "CP/M --- MS-DOS --- UNIX"?

Perhaps, if the marriage takes place, the offspring may have the answer. Until then

Keep those files moving.

## A> DIR KUGRAM

| RENEWAL OFFER (G)            | . 2 |
|------------------------------|-----|
| BOX 100 (G)                  |     |
| WORD/PROCESSING USERS' GROUP |     |
| PERFECT FILER DATAEASE (R)   |     |
|                              |     |
| GET ORGANIZED (G)            |     |
| HARD DISK MAINTENANCE (R)    |     |
| PORT TO PORT (G)             |     |
| PW UNDERLINE SOLUTIONS       | 11  |
| KAYPRO UPGRADING             | 14  |
| MENU MANAGER (R)             | 18  |
| CP/M STUFF                   | 18  |
| STARWARES (G)                | 20  |
| VENDORS                      | 22  |
| MS-DOS STUFF                 | 22* |
| WORDSTAR BY CHIANG           | 24  |
| IN RESPONSE                  | 25  |
| NATIONAL KUG DISKS           | 26  |
| LIBRARY                      | 27  |
| BEST OF KUGBB (TC)           | 28  |
|                              |     |
| CHAPTERS.                    | 31  |
| TEE SHIRTS                   | 31  |
| CORRECTION                   | 31  |
|                              |     |

Legend: G = general interest

R = review

\* = MS - DOS

## **RENEWAL OFFER**

KUG is now offering a FREE disk from our library for any two-year membership or renewal. You do not have to wait until it is time to renew. Send your check for \$30.00 (Canada and Mexico, \$40.00 U.S.; other countries, \$50.00 U.S.) and we will extend your membership another two years. Be sure to give us the name and number of the KUG library disk you want.

IF YOU DO NOT SELECT A DISK, WE WILL SEND YOU ONE OF <u>OUR CHOICE</u>!

Please put your KUG ID# on your check and mail to KUG Renewal Offer, Box 100, Malverne, NY 11565.

# IT WOULD HELP US IF YOU MENTION KUGRAM® WHEN WRITING TO VENDORS OR ADVERTISERS.

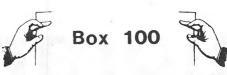

#### Dear KUG,

Since I seem to be one of very few people running Supercalc 2 on Kaypro, I would be glad to help any others who may be interested in using what I think is the easiest to learn and most powerful spreadsheet.

I also run Supercalc 2 in CP/M86 on the SWI Co-Power Board with 256K. This permits 209K of usable capacity versus 29K on a standard 64K machine.

I would be interested in hearing from other Co-Power users. I have yet to be able to run any MS-DOS program or demo. I am able to get directories and read or print .HLP files or .DOC files, but all the programs seem to try to load and then stop.

The newsletter is great! Every issue has several worthwhile additions to our "knowledge base." Thanks.

Jerry Jacobson The Mazer Corporation 2501 Neff Road Dayton, OH 45414

. . . .

Dear KUG,

ATTN: Perfect Writers

Suppose you want to double-space in verbatim mode. Just before saving your text replace all your CR's (carriage returns) with double CR's. That is:

ESC...R <CR> ESC with <CR> <CR> ESC

To go back to single space, do the opposite:

ESC...R <CR> <CR> ESC with <CR> ESC

Franklin Mendels 5026 Eliot's Oak Road Columbia, MD 21044

TC = telecommunications

Dear KUG,

Just a note to reinforce what others are writing about: As a "dedicated" CP/M user (Kaypro 2X), I ask that you PLEASE keep up the information in KUGRAM on CP/M. It is invaluable, and given the industry move towards MS-DOS, I want to be sure I am involved as a subscriber with an organization that respects and continues to support good old CP/M!! Thanks.

Don Messerschmidt SW 935 Mies Pullman, WA 99163

\* \* \*

Dear KUG,

It is time to renew my membership in KUG, so enclosed is my check for \$15.00. I have enjoyed my subscription, especially the WordStar column by Chiang. I now use a COMPAQ Plus in conjuction with my job, so the "MS-DOS Stuff" column has been very helpful. Please keep the articles coming for both the novice and the technical user, as I have found all of them educational. Also, there are many of us using Perfect Software, so articles about ways to get more from the various programs will be helpful. Keep up the good work.

William F. Scheumann 1951 Newcomer Lane Beech Grove, IN 46107

Dear KUG,

An even easier "fix" than Ernest Hutton's for screen glare is to get some black Velcro and use just the hooked piece. Measure the length from the top lefthand corner around the outside of the bezel to the bottom right hand corner. Cut a piece of Velcro that length, then slit it down the center lengthwise. Using tacky glue, glue it onto the outside edge of the bezel. Leave overnight. Your "kinky computer" can then have the stocking removed or replaced as desired. Very effective and easier than making a frame---at least for me it was.

Joy Sanderson 25 Washington Drive North Lindenhurst, NY 11757

#### Dear KUG,

Readers who haven't taken a look at the CP/M Stuff columns for July-Aug. and Sept.-Oct. are missing some excellent advice on how to set up menu-driven programs with only the CP/M utilities PIP and SUBMIT. These procedures will also work to set up directions and instructions for your programs, and provide easy entry as well. Having accumulated quite a few programs and disks for my Kaypro II computer in the last couple of years, I consider it important to be able to run a program without consulting the manual again, or trying to figure out files by looking at a directory.

Instead of setting up a MENU file, I set up an INSTRUCT file which contains directions as to the nature of the program and how to go about booting it up. I've found that it is easier to use the non-document mode of WordStar, rather than PIP, to enter information into this file. You can experiment with multiple carriage returns at the top of the file to clear the screen of everything but your directions. This gives your directions a professional appearance on the screen.

Then to get your directions to boot up automatically, copy your files to a fresh disk. At the end of the copy procedure, the computer asks for an initial command line (file name) to bypass the A> prompt. Here, just enter SUBMIT INSTRUCT, or S I if you have RENamed your files with just one letter for simplicity.

Now all you have to do is pop your disk into the computer after you have first turned it on, or push the RESET button to watch it all happen without having to make a single key-stroke.

Michael R. Gilhousen 3652 Violet Lane Huntsville, TX 77340

[Editor's note: Our thanks to Michael Gilhousen for his comments. We think he has a crystal ball for anticipating our current CP/M Stuff column. See page 18 of this issue for more on SUBMIT. We welcome other KUGGERs' letters telling us how they use this versatile program.]

#### Dear KUG,

I would like to voluntarily and highly endorse a book on the use of MS-DOS entitled appropriately, <u>RUNNING MS-DOS</u>, by Van Wolverton (Microsoft Press, 1984). As an owner of a Kaypro 16, I share the dissatisfaction that many co-owners must also face with some of the documentation that comes with the machine.

Although the bundled documentation on MS-DOS 2.11 is an excellent reference tool for that forgotten command or parameter -- once the user has mastered the system, it is poor on teaching application; granted that was not its intention. On the other hand, RUNNING MS-DOS is excellent on both counts. It teaches the use of DOS commands through non-intelligence clear. insulting explanations of what the command does (as well as what it doesn't), in addition to valuable applications that the user is likely to have a need for during the course of a session in front of the machine.

Thanks go to Al Gerson for recommending the book to me. As he promised, it is one of the best books currently in print on this operating system...a must for all users using MS-DOS environments.

\* \* \*

Russell B. Kopp 449 Third Street Elmont, NY 11003

Dear KUG,

We tried two different 10Mb external disk Systems Peripherals drives from Consultants in San Diego. Both failed within two days, ate our data, and were returned. If any KUG members are considering these and would like a detailed run-down of the many problems we had, call me at 808/935-2470, 9:00-5:30 Monday - Saturday. The worst of it was that, after loading a complete inventory program (154 pages of data) and ledger, etc., the backup disks would only print hard copies--wouldn't reload back into my K-4 or the new K-10. Took 8 days of re-entering manually into the 10.

Herb Dawrs Kanoa Motorcycles 797 Kanoelehula Hilo, HI 96720 Dear KUG,

I edit a newsletter similar to the KUGRAM. Tired of the sluggish performance of Perfect Writer and The Word Plus, I installed a 5 MHz speed-up kit from Highlands Microkit. While this helped, it was not enough. I decided to buy a 1 Mb RAM disk from Advent. While the product is excellent, the instructions were not. Several capacitors had to be moved to the bottom of the Kaypro II main board, and the RAM disk board could not be installed as described in the instructions.

After the installation I powered up the computer and found that the improvement in performance was nothing short of incredible. Perfect Writer now loads in a fraction of a second, and disk swapping is virtually instantaneous, even with swap files greater than 64K. The Word Plus is so fast it's hard to believe I'm working the same program. In addition, the RAM disk is completely silent!

To use the RAM disk I PIP over all of my software from floppies to the RAM disk, and use the two floppy drives as the auxiliary drives after logging on to the RAM disk. Since everything in the RAM disk would be lost if the computer is turned off, I wired in an extra switch to turn off the floppy drives and the CRT when the computer is not in use, but still leave the rest of the circuitry powered.

These simple changes have made my old II virtually 183 Kavpro а new computer-seemingly faster than the mini-computer I use at work. For \$700, I consider it a bargain, especially considering the amount of time saved per issue of "The Cave Cricket Gazette" edited on this old workhorse.

One last thing... From the results of your survey, few Kaypro users are using the Plu\*Perfect enhancements. To all of you who have not done so, their Plu\*Perfect Writer program could be the most useful \$40 you've ever spent. (Their software is also compatible with my RAM disk.)

Doug Stecko 149-A Delrose Apts. London, KY 40741

# How to Computerize Your Business--Quickly, Easily, Right!

We're Rocky Mountain Software Systems and we have been supplying quality software since 1981. More importantly, our customer support has earned us one of the best reputations in the industry. Our flagship product, Desktop Accountant<sup>™</sup>, is recognized as the finest full-featured accounting system available for your computer. And our other products maintain Desktop Accountant's standards for value, excellence and support. Our product line is now so broad we can't fit all the information you need on this page, so call us today toll-free for a complete Information Package today. While you're calling, talk with us about YOUR needs.

Time-tested. interactive accounting software originally developed in 1975. Successfully proven in over 5 000 companies Used by thousands of bookkeepers and CPAs Order with complete confidence.

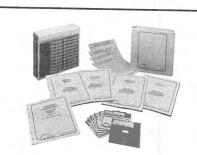

"the defacto standard" -- Interface Age

- · Friendly, menu-driven, prompted entry.
- · Produces 45 reports, Complete audit trails.
- · Prior year comparisons.
- Income statements for up 99 departments.
- · Automatic periodic billing.
- · Automatic file backup at end-of-month.
- Source Code Included (50,000+ lines).
- · Compatible with floppy or hard disk systems.
- Multi-state Payroll, user maintainable taxes.
- Free year subscription to user newsletter.

"I tried them all before I found Desktop Accountant. As an accountant, I find the detail and report options available with Desktop Accountant the BESI...Your Users Newsletter is invaluable. Thanks RMSSI!!" N. Bishop, Accountant

#### 10 Ways to Expand Your Desktop Accountant™

Service Invoice (\$50.00) the most flexible A/R invoice--24 lines available for free form descriptions.
 General Ledger Checkwriter (\$50.00) write those one-of-a-kind checks directly from G/L.
 A/P 1099 Printing (\$50.00) pays for itself many times over in hours saved preparing government required 1099-MISC forms for the IRS.

required 1099-MISC forms for the IRS. 4. Accountants Worksheet (\$50.00) prepare end-of-the-month adjustments fast and easy. A time-saver! 5. After-the-Fact Payroll (\$100.00) now accountants can have write-up capability with W-2 and 941 printing. 6. Desktop Data Access (\$100.00) lets you use Desktop data in form letters, spreadsheets, data bases, etc. 7. High Speed Compiled Code (\$100.00) with a hard disk your Desktop will on un to 40/05 festers! Ingl speed complete Code (\$100.00) with a har disk, your Desktop will go up to 400% faster!
 NowLine™ Telephone Assistance (90 days \$100.00 / 1 year \$300.00) get unlimited PRIORITY access to our customer support staff-the best available.
 Debit and Credits™ Users' Newsletter (\$37.00 per year) & monthly form for available. per year) a monthly forum for our users -- plus your Source of helpful tips and bug corrections. 10. Custom Modifications -- our staff of program-mers will customize your Desktop system to your speci-fications at a reasonable cost. Call for a FREE quote.

Call for Literature Package

# **FREE Information Package**

- $\sqrt{25}$  Pages Features and Specifications
- Over 60 Sample Print-outs

Copies of Magazine Reviews

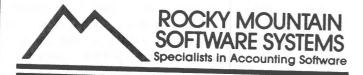

1280C Newell Ave Suite 1505 • Walnut Creek, CA 94596 • (415) 680-8378 Accountant, Desktop Time & Billing, Desktop Inventory, NowLine and Debits and Credits are trademarks of Rocky Mountain Software MAG/base and Carouael Microtools are trademarks of MAG Software and Carouael MicroTools. Other brand names trademarks of their

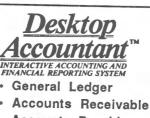

- Accounts Pavable
- AND Payroll

### All 4 Only \$39500

This remarkably-valued Accounting System will manage your company's business records and automate your entire bookkeeping process -- from the posting of individual transactions to producing up-to- the-minute income Statements, Balance Sheets, and other important magement reports. Desktop Accountant™ gives you a "Big Company." professional image with pre-printed invoices, statements, and checks. It is user friendly, completely menu driven, offers prompted data entry, and is compatible with both floppy and hard disks. Feature-for-feature, and dollar-for-dollar, it is the best software value on the market! But don't let the low price fool you. Desktop Accountant™ is not a "cheap" accounting system, only inexpensive. That's because original development costs were encovered years ago allowing us to sell an excellent product in high volume at low prices and still earn a fair proit.

Call for Literature Package

# Don't Buy dBase II...

Until you have looked at MAG/base<sup>2</sup>

If you've been thinking about buying dBase II, but hesitate because of its price or complexity, here is a very specially priced, easier to use, more capable data base management system. Entirely menu driven, there are no complicated commands to remember. Plus the Report Writer can use information from FIVE files instead of dBase's one. Only \$195.00.

InfoWorld Software Report Card MAG/hase Foor Fair Good Earrelle erformance 0000 Documentation Ease of the 0000 Error Handling 

# MAG/base<sup>2</sup> 99 Keys per File • 999 Fields per 4096 Characters per Record • 10 Fields per Key • 7 Data Types • 9 Levels of Control Breaks • Calculations in Reports • Etc.

Call for Literature Package and your copy of the Infoworld Review

# Desktop Time & Billing<sup>TM</sup>

Attention: Lawyers, Accountants, Engineers, Consultants; you can now save the cost of this excellent Consultants; you can now save the cost of this excellent system with the improvements in your first month's billings! Desktop Time & Billing<sup>™</sup> 1) simplifies the billing process, 2) prompts professionals to bill on-time, 3) reduces unbilled work-in-process, 4) measures and analyzes non-chargable time, 5) minimizes unreported time, 6) provides objective criteria to analyze staff performance, and 7) reduces manual and clerical effort. Only \$495.00

Integrates with Deaktop G/L • User defined billing format • Automatic retainer and finance charges computation • Chent ageing report • Mailing labels and rolodex card professional • Best time & billing value on the market!!

#### Call Today for Literature Package

### Desktop Inventory Manager™

If you manage a retail or wholesale business, you know that staying on top of your inventory can mean the difference between profit and loss. Too much inventory on your shelves ties up your valuable cash! Too little inventory means that profitable sales are lost! Desktop Inventory<sup>TM</sup> is the most comprehensive system available for only \$295.00.

Interactive, esc-to-follow programs • Self-instructive, user documentation • Multiple locations and departments • Stores and sells fractional units to three places • Flexible management oriented reports reports printed in department, location or vendor order • Reports on all or kay subsci of the data base • Period-to-date and Vear-to-date bindory in master file • Additional user defined twelve period history • Returns its investment in both dollars and peace of mind

#### Call Today for Literature Package

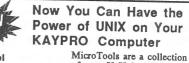

Carousel

MicroTools<sup>TM</sup> of over 50 Unix like utilities and a "shell" that allows you to enjoy Unix functions on your CP/M or MS-DOS computer, including pipes, re-directed VO and scripts. When you have a new job for your computer, a combination of the MicroTools will usually do it, without writing a new program or buying specialized software. All these valuable utilities and the Unix-like shell for about \$1.50 each! Only \$89.95!

Includes: desk calculator • compress/expand • encrypt/decrypt • split a file • powerful text formatter • compare files • macro processor · keyword-in-context indexer · count words · cross referencer · search for text patterns · number lines · sort stream editor (change several files at once) • manipulate fields of data • find commands • archive files • transliterate characters • plus 30 more utilities and the command shell • An excellent value!!

Call Today for Literature Package

Call Today Toll-Free: 1-800-832-2244 ext.3505 In California: 1-800-732-2311 extention 3505

| Name    |     |  |
|---------|-----|--|
| Company |     |  |
| Address |     |  |
| City    | Zip |  |
| Phone   |     |  |

## **New W/P Users' Group**

A new users' group has been organized by the staff of KUG and KUGRAM.

The Word/Processing Users' Group (W/PUG) offers the computer user another area of communication through the bi-monhly newsletter, SCROLL.

SCROLL will contain:

Articles of interest to all users of word processing ... Articles of interest to writers, written by writers ... Articles on business writing, written by people in business ... Articles on educational writing, written by educators ... A secretary's column written by a professional secretary.

All areas of word/processing will be covered, including reviews of the latest W/P software enhancements, hardware and peripherals.

A public domain library of material used for word processing ... and available in more than 100 different disk formats ... will also be offered.

The format and operation of W/PUG will be similar to that of KUG. W/PUG will have a mail interchange column named BOX 144 and will help establish local W/P user groups around the world.

W/PUG also plans to operate a national W/PUG Bulletin Board and will offer a complete telecommunications package to all members. A column of Best of W/PUG BB will become part of the newsletter.

If you use your Kaypro for word processing, you should become a member of W/PUG. Send your name, address, phone number, the model of your computer and printer, the name of the word processer you are using along with \$15.00 to:

#### W/PUG

#### P.O. BOX 144

#### MALVERNE, NY 11565

If you are a member of KUG, you can save 20% by writing your KUG ID# on a check for only \$12.00 sent to the above address.

# Perfect Filer Database

You can have two database files on one disk if they are in different user areas, but keep in mind that each separate DATABASE needs its own MEMBER.H file.

Thus, you can keep on one disk separate lists of private and business addresses which could share the same list formats. The list formats could be PIP'd over from one user area to another, but never attempt to PIP database files from one user area to another! You may change the user areas of DATABASE and MEMBER.H back and forth (using MAKE.COM) or else make them accessible from different areas using public domain (such as DUPUSR.COM).

If one of your database files is in user area 1 of drive B, then the following files must be accessible in user area 1 of drive A, together with the COM files (FILER, MOVE, and CREATE): SETUP; MAIL; LIST; DEFSS; DEFPFORM; DEFLFORM; ACCIND; TERMINAL,DEF; and TEMPLATE.SAV.

#### PERFECT FILER SUBSET

Did you know that the subset commands "Greater than," "Less than," etc. recognize alphabetic characters as well as numbers? "Less than C\*" means "word starting with A or B." (The manual does not specify this.)

#### PERFECT FILER LIST FORMAT

When preparing a list, the last line of the list can get lost. Precaution: include a "carriage return" string after the last logical field, or set the "page size" in the "page format" menu.

Sometimes the bottom margin seems to be ignored and the printing continues down past that desired margin. The cause must be that each "member" occupies a number of lines greater than the margin. So, if the bottom margin is 10 lines and the member is formatted to occupy 11 lines, this could (sometimes) cause a problem. To avoid it, set the number of lines in the bottom margin at least equal to the number of lines occupied by the member.

Franklin Mendels 5026 Eliot's Oak Road Columbia, MD 21044

# - A N N O U N C E M E N T

# Borland Says Thank You. You Treated Us Right. So Now It's Our Treat.

There are lots of nice ways to say "Thank you." One of the nicest is, "We'll give you the best software at the lowest price," with special offers to you when you and your group buy Borland software.

It was you and groups like yours that got us going, kept us going back in the days when the critics were saying "those guys will never make it."

You recognized quality products at less than Jesse James prices. You appreciated the simplicity and fairness of our licensing agreements. Then and now, you like our "not copyprotected" policy. And our "60-day money-back guarantee" is special in a business where the most guarantee you'll get from some people is what we call the YOYO Guarantee ... "You ordered it, you own it, good luck!" Borland doesn't act that way. To us a guarantee is a commitment. You can depend on it.

You were, and are, part of what has become a software revolution. An ongoing revolution because we're not sitting on our hands. New products are in the works. Original products have been improved and enhanced. Current products are top of the line and top of the charts. None of this would have happened without you—and we haven't forgotten.

You gave us a start, so we're giving you a break. Get your group together, figure out what you need and our Sales Department will figure out the rest.

We're easy to talk to. MCI Mail: BORLAND; CompuServe: GO BOR; Telex: 172373; 800-line Ordering Service: 800-255-8008 (Outside CA), 800-742-1133 (Inside CA), 6 a.m. to 9 p.m., Monday through Friday and 8 a.m. to 5 p.m., Saturday and Sunday; The former "Ma Bell": (408) 438-8400, ask for the Sales Department. And we live at 4585 Scotts Valley Drive, Scotts Valley, CA 95066. Copyright 1985 Borland International BI-1019

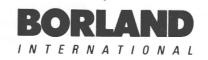

# **Get Organized**

Most of us have accumulated a great many public domain files and put them on any disk that had the capacity to hold them. However, finding a particular file when we need it is another matter. To eliminate this confusion, I took the time to give my files some semblance of organization in order to minimize the time to find a file.

The first step is to tranfer each file to a disk which contains a particular category. If there is not enough room on one disk for all the files in the category, then set up a second disk and a third and a fourth if necessary.

Step number two consists of making a master file of all of your disks by using the "YANC" program which is available from the public domain (#159 from KUG Library). I have set up the categories by numbering each disk with a minus (-) and a 3 digit number. This number will appear as the first file on each disk directory. The Yanc file will enable you to number each disk. I have arranged the categories for my files as follows:

| From To                  |  |
|--------------------------|--|
| CALC AND FINANCES050-090 |  |
| UTILITIES100150          |  |
| MODEM                    |  |
| WORDSTAR                 |  |
| CUSTOM FONTS210-220      |  |
| WRITER-SPELLER230-240    |  |
| FILER                    |  |
| GAMES                    |  |
| SPECIAL PROGRAMS350400   |  |

After entering all disks into the Yanc master file, make a printout of the master directory, eliminating repetitive files that may appear on every disk (PIP, D, COPY, etc.). This master file will enable you to locate each file at a glance.

But there is more....each disk should then have a directory printout taped on its sleeve.

This system has made my life much more pleasant.

Leonard Resnick 4005 Nenana Drive Houston, TX 77025

# HBACK and H'SOFT Review

by Arlene Smith

Well, it finally happened. All 10 megs filled up. Operation was so s-l-o-w. Files were fragmented. A MASSIVE cleanup and reorganization was imperative.

Of course, we had insufficient backups of the Kaypro 10 hard disk. After all, who has the time to spend backing up 10 megs of junk ... er, stuff... er, important files. An efficient backup system was vital. We tried HBACK.

HBACK uses the third of the defined CP/M status flags, ARC. (The first two are SYS and R/O). When you do a full backup with HBACK, set this flag to "A." The next time you access the file, HBACK will unset the flag. When you do a daily (or incremental) backup, specify only those files that do not have the ARC flag set. Simple and fast.

However, the flag routine can't identify changes in randomly accessed files, such as dBASE .DBF or .NDX files. You have to tell HBACK to change these flags. It's not a big deal, however.

HBACK computes how many disks a backup requires, and tells you before the procedure begins. No more starting a backup and running out of disks when there are only two more files to go.

We also added a ROM enhancement, H\*SOFT. H\*SOFT requires the replacement of one of the Kaypro's chips and the reformatting of the directory tracks. In return, you get an additional 1MB of storage. So, I now have a 10 MB hard disk with an 11 MB capacity. Not bad. It even seems to work faster.

Another H\*SOFT feature is the directory program, C.COM. It shows the file name and size, and the status of the SYS, R/O and ARC flags. Type C <DRIVE>: <USR> to see the directory of a particular user area, or C <DRIVE>: . (period) to see all files in all user areas.

HBACK and H\*SOFT, by Hulland Software, are available from Invent Software, 199 Willis Ave., Mineola, NY 11501. Prices: HBACK alone, \$49.95. H\*SOFT alone, \$75.00. Both, \$100.00.

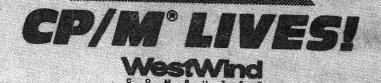

# NEXT GENERATION

of Products from WestWind Computer is Here! Now available for CP/M Systems including Osborne, Kaypro, Morrow, TeleVideo, Xerox and more

The Revolutionary NEW Drive C 2! Up to 1 MegaByte of RAM-disk, Print Buffer and giant EXPANDED-MEMORY SuperSize SuperCalc2

BackPac! Battery Backup for Drive C

NEW! 8- and 16-bit Trantor Hard Disks! Use BOTH CP/M and IBM PC-DOS or MS-DOS on the SAME drive.

NEW! Daisy-chain Trantor Hard Disks! Now, ADD more capacity as easy as plugging in a cable.

NEW! 19 Meg Tape System! Quick, reliable low-cost Backup capability.

5 Meg Removable Cartridge System! Removable Drive flexibility AND Backup capability. Ideal for multiple client businesses.

# TurboPac and TurboTrantor Hard Disk Systems!

THE most powerful Hard Disk systems available today! Combine the power of Drive C and a Trantor Hard Disk separately or in a single TurboTrantor enclosure. Simultaneous RAM-disk, Print Buffer, Super-Size SuperCalc2 and the INCREDIBLE speed of Cache-Buffered Hard Disk.

# The Web MultiUser Network!

Up to 4 users, 3 printers, electronic mail. Now with up to 1 MegaByte of hi-speed Cache for the most cost-effective, hi-performance CP/M Network ever.

West Wind's integrated family of products is designed to grow with your needs. West Wind Products include all necessary hardware, easy-to-read complete documentation and powerful, user-friendly software.

| yment: Check    |                  | MasterCard           |
|-----------------|------------------|----------------------|
| ird No          | Exp              | . Date/              |
| stWind Computer | 1690 65th St., I | Emeryville, CA 94608 |

To learn more about our **NEXT GENERATION** products and to get all the details of our great **DOUBLEUP** Sale including complete CP/M and PC-DOS compatible systems, Call or Write NOW for our New FREE Fall Catalog.

Save! Get your CP/M LIVES! T-shirt FREE with any order over \$100! OR, order your T-Shirt now for only \$9.95 and we'll give you FULL CREDIT on any future purchase of \$100 or more.

For Information or To Order: CALL TOLL-FREE US 800-526-6500 CA 800-831-3144

For Technical Support: CALL 415-652-3222

KUG

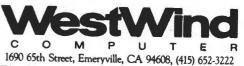

Telex: 756329 (DRIVE C UD), WU EASYLINK 62533500

Trademarks: WestWind Computer-BackPac, DriveC, Trantor, TurboPac, TurboTrantor, Web/Digital Research-CP/M/Computer Associates Sorcim/IUS-SuperCalc2/OCC-Osborne/Kaypro Corp.-KayPro/Morrow-Morrow/TeleVideo-TeleVideo/Xerox Corp. -Xerox/International Business Machines Corp.-IBM, PC-DOS/MicroSoft-MS-DOS

## **Port to Port**

#### by Katherine Loukides

Files can be moved easily between a NEC PC-8201A lap computer and a Kaypro. Though the NEC comes with four manuals, documentation on transferring files is scanty.

Here is the procedure for transferring a file from the NEC to the Kaypro after STATing the NEC at 3I71XS:

1) Attach the RS-232C cable to appropriate ports on both machines and turn them on.

2) Place the MODEM disk in Drive A and a formatted disk in Drive B.

3) At the NEC main menu, move the cursor to the file to be transferred. Do NOT press <CR>.

4) At A> type MODEM <CR> (or whatever your telecommunications program is called).

5) Type T B:<FILENAME.EXT> <CR>. (Filename need not be the same as on the NEC.)

6) Wait a few seconds until the Kaypro falls silent. Enter Ctrl-Y.

7) When the Kaypro screen reads "Memory buffer open" and you see a colon, press "Save" (function key f-2) on the NEC. Answer "Save <filename> as:" with COM: <CR>. Answer "Ready?" with Y. Watch the file print out on the Kaypro screen.

8) When the screen clears, enter Ctrl-E.

9) Type WRT after the three beeps. This writes your file to the disk.

10) Type CPM at the next command request to get back to the CP/M prompt.

11) Check dir at A>. The file should be listed.

12) At A> type TYPE B:<FILENAME.EXT> to verify that the file is on Drive B.

13) Replace the MODEM disk with a word processing program, warm boot, and format the file.

To transfer a .DO (document) file from a Kaypro disk to the NEC, you will need PIP.COM on the disk. The NEC will give the extension .DO to any transferred file.

1) Attach the RS-232C cable to both machines and turn them on.

2) Place your file disk in Drive A and warm boot.

3) On the NEC, place the cursor over TELCOM. Hit <CR>.

4) Press function key f-5 (Term).

5) Press function key f-3 (Echo). That word will disappear from the screen.

6) Press function key f-5 again. (Now it reads "Down.")

7) Answer "File to download?" with a filename (no extension; the NEC will automatically give it the extension .DO). It does not have to be the same name as on the disk. This is the name the NEC will list on its main menu with the extension .DO.

8) The cursor will move to the next line and the word "Down" will appear in inverse video. The NEC is now ready to receive.

9) At A> type PIP TTY:=<FILENAME.EXT>. Don't forget the colon after TTY. Use the full name of the file as it appears on the disk, including the extension, if any.

10) Hit <CR>. The file will echo on the NEC screen.

11) When the complete file has been downloaded and the Kaypro screen shows A>, press "Down" (f-5) again.

12) Then press f-10 (Bye).

13) To get back to the main menu, press f-10 a second time.

14) At the main menu you will see your file listed. Move the cursor to the filename and hit <CR>. Your file will appear.

You can now write "on the run."

# **PW Underline Solutions**

Academic PW users with dot matrix printers are frustrated by the inability of Perfect Formatter's footnote and underline commands to utilize the true (half-line) superscripting and continuous underlining capabilities of their printers. Here are solutions to each problem.

Write files with footnotes embedded in the text for ease of composition. Set the style parameter for bottom-of-page notes, and don't worry about "note wrap" errors when printing rough drafts. For the final draft, set the style · parameter for endnotes, and utilize the quick and easy Backgrounder macro described in Plu\*Perfect Writer's Backgrounder manual (first edition) to move the notes sequentially into a separate buffer. Work one file at a time until all the notes for your chapter or paper are assembled in a single buffer, then write the buffer to disk as a note file.

Then, define another even simpler Backgrounder macro to replace the @note[word word word] strings in every file with the following string: @I"@ref'note'"@set"note=+1". At the beginning of the first file for the chapter put @set(note=1). Repeat these steps for the note file if you wish to produce superscripted numbers in the notes (see KUGRAM 3/4, p. 4). Finally, set the page counters appropriately for this and other chapters.

One must then use PFCONFIG to define PW's italics command (question 23) as the printer's superscript on/off toggle.

PW users will note that this method preserves Perfect Formatter's ability to automatically renumber footnotes if changes are subsequently made in the draft, as in the split screen method described in KUGRAM 1/3, p. 10 and 2/5, p. 15. Users inexplicably without the Backgrounder should use this split screen method while composing but substitute the note string described above for PW's note or superscript commands.

PFCONFIG can be used to define the boldface string in every device type (question 21) as the printer's continuous underline on/off toggle. The resulting continuous underlines, however, bleed across blank spaces and margins to the next non-space character. One must therefore define a keyboard character as a non-printing ASCII character, and place this character in the text after every underlining.

....

I used the "%" character because other less used characters were defined for the Okidata French character set. Enter PFCONFIG and select option 5, "Edit character translation tables." Select Table 0, and confirm that every character translates into itself. Then change the character of your choice to an ASCII control character that is meaningless to your printer.

Return to the main menu and select option 4, "Edit character width tables." Select Table O, and define the width of "%" as O micas. Make sure the values of all other characters are 254 micas, including number 127 (the non-printing delete character) if you wish Perfect Formatter to double space between sentences (see KUGRAM 2/3, p. 10, but note that a value of 254 micas gives two blank spaces between sentences). The zero width of the non-printing character will prevent it messing up right justification and centering.

Then answer "Yes" (and "Table O") to questions 7 and 17 in the definition menu of every desired printer device.

PW's sectioning commands ("@unnumbered" etc.) can no longer be used because they will underline instead of boldfacing. To retain the boldface command one can alternatively use the character translation table to define another seldom used character as the "Escape" toggle.

Futhermore, since each separately underlined word must be surrounded by formatting commands, one might do better to mark underlining initially with PW's regular underline command, and then skim through the text at final draft time with 3 or 4 keys defined with Backgrounder to enter the @B()% commands.

Stephen J. Cross 241 S. Wilson Ave, Apt. 101 Pasadena, CA 91106

## **ALL STAR GUIDE**

In Peopletalk's learner-friendly style covering:

- WordStar - MailMerge <sub>(6)</sub> - CalcStar <sub>(6)</sub> - ReportStar - SuperSort - DataStar Easy-to-read tutorials on all Star software: starts with basics -- builds to advanced uses; expert tips and advice; fully indexed. A great gift! \$21.95

#### ( PEOPLE TALK QUARTERLY )

- Book section

- MicroPro software

60 pages & going strong! Written in plain English.

- Product reviews
- In-depth articles
- Perfect Software
- Printer Tips - Public Domain Software - Beginner Helps
- Telecommunications - Salvo & dBase

Don't Miss Our Christmas Product and Gift issue! 4 issues MONEY-BACK GUARANTEE \$20.00 **Back** issues \$5.00

| WordSta | r & | Frie | nds | - | Kaypro | 0 | 2 and | 4 | \$19.95 |
|---------|-----|------|-----|---|--------|---|-------|---|---------|
| Perfect | Mar | uals | for | K | aypro  | 2 | or 4  |   | \$17.95 |

Perfect Writer On The Kaypro \$17.95

Easy-to-read tutorial for Perfect Writer users. Unleash the power of Writer with this book.

An In-Depth Look at Perfect Writer \$19.95 "On the subject of Perfect Writer, without a doubt the best 'under the hood' book is An In-Depth Look at Perfect Writer" - Tyler Sperry, Profiles

Plu\*Perfect Writer + CP/M Enhancements \$31.95 "A wonderful program that enhances the features of Perfect Writer." - Peter McWilliams **CP/M Enhancements only** \$27.95

Plu\*Perfect's BackGrounder \$37.95

"The only thing more amazing than the performance is the price!" - Peter McWilliams

**Plu\*Perfect's DateStamper** From \$31.95 Automatically time and date stamps files. Logs system use. Includes date-oriented sweep utility.

# **KAYPRO UPGRADES**

DOUBLE YOUR SPEED, DOUBLE YOUR FUN! Our 5MHz TurboBoard is about twice as fast as your original processor. Gets jobs done faster. 5MHz TurboBoard (Kaypro II and 4 only) \$74.95 CAN YOUR COMPUTER TELL TIME? Real-time Clock/Calendar for Plu\*Perfect DateStamper. Marks time and date. (All Kaypros except 4/84) \$89.95

A DISK WITHOUT A DRIVE? A RAMdisk gives you another drive (for temporary storage). Programs run lightning FAST! Comes with 256K of RAM, expandable to 1 Mb. With expansion board you get 2 Mb RAMdisk. Easy to install. \$399.95

### DEPOT UPGRADE SERVICE

 $\circ$  **PEOPLETALK**  $\circ$ 

Afraid to open your Kaypro? Our pros will install your upgrade for \$99.50 plus shipping.

\$99.50

TurboROM: Supports up to four double-sided or quad density drives. Speeds disk read/write. Kaypro 10 version increases memory to 63K, adds 1Mb extra storage, makes hard-disk up to 4 times faster. Designed to work with our RAMdisk. 6 built-in disk formats -- automatically recognizes Osborne & other disks. 100% Kaypro compatible. K93 all 102 W.

| Nos all os Naypro models   | \$79.95 |
|----------------------------|---------|
| K84 all Graphics Kaypros   | \$79.95 |
| Early '83 TurboROM Adapter | \$14.00 |
| Early 10 TurboROM Adapter  | \$8.00  |

### **STORE WARS**

Don't trade your Kaypro because you've outgrown the drives. Add-on drives are the solution!

Kaypro 10 Hard Disk expansion: Increase 10's capacity with second internal hard disk. Includes disk, cables, mounting hardware, TurboRom. If existing drive is full height, use our external kit. 10Mb, 20Mb, 32Mb From \$689.95

Kaypro 2 & 4 Internal Hard Disk: Includes drive, controller, cables, TurboRom, mounting hardware. 10Mb, 20Mb, 32Mb From \$1075.95 Kit without drive \$561.95

External Hard Disk Kits: Holds 2 full-height drives, cables, controller, host adapter, power supply and fan. Gives maximum capacity of 112Mb, plus room for our RAMdisk.

10Mb, 20Mb, 32Mb From \$1436.95 Kit without drive \$737.95

Hard Disks Only: Same drives shipped in our kits. 10Mb, 20Mb, 32Mb From \$513.95

Kaypro 2 & 4 Floppy Upgrades: Get almost 2 megabytes of capacity on Kaypro II or 4 with our kits. Accepts Double-sided (390K) or Quad density (790 K) drives. Includes TurboRom. 2 Double-Sided Drives (KII)

CALL! 2 Quad and 1 Double (KII.4) CALL! **Expansion Module:** Used with TurboROM to provide for adding drives C: and D:. Works with Double and Quad drives. \$39.95

# **KAYPRO 10 CORNER**

KBACK - Ultra fast backup program \$69.95 FASTBACK - Highly praised backup utility \$74.95 PASSWORD - The complete security system. Gives you control over who has access to your computer and what areas they may use. \$49.95

# **JUST RELEASED! MS-DOS EDITION**

FREE SOFTWARE HANDBOOK \$17.95

The CP/M edition is in its third printing; the PC-DOS/MS-DOS volume took a year to research and write, but it's out in time for Christmas gift giving. Separate editions for CP/M & MS-DOS. Features top programs in public domain:

- What they are - How to get them

- When they're useful - How they work

(Handbook plus software disks \$62.95. Disks only \$54.95. Please specify machine & disk format.)

78 Disks of CP/M and MS-DOS Public Domain Software! See Christmas issue of our Quarterly or call for our P.D. Disk catalogue. Per disk: \$11.95

The Ultimate Database CP/M \$99.95 MONEY-BACK GUARANTEE! MS-DOS \$149.95 Fully relational database, uses up to 16 files at one time, natural language interpreter -- talk to Salvo in English, powerful 4th generation language -- write whole programs in 2 or 3 lines.

Checks Balances CP/M or MS-DOS \$64.95 Easy-to-use accounting package for personal and business use. MONEY-BACK GUARANTEE! "If anyone had told me that I would be balancing my checkbook and enjoying it, I would have suggested he was a candidate for a rubber room!" Dave Gerrold, Profiles Magazine

NEW! SmartKey4 for CP/M Kaypros \$44.95 NEW! SmartKey5 for MS-DOS machines \$54.95 SmartKey-II for Other CP/M Machines \$44.95 Customize your keyboard and turn your most-used commands into one keystroke. A perfect gift!

SmartPrint Take control of your printer! \$19.95 SmartKey with SmartPrint (any format) \$59.95

NEW! SmartDisk Multi-format Utility \$44.95 Creates 112 disk formats on any MSDOS machine.

RAMdisk with PC-DOS processing capability. 256K (expandable to 1 Mb) RAMdisk runs IBM's PCDOS on CP/M Kaypro Osborne Xerox & Morrow. Co-Power 88 and 88 Plus From \$324.95

Rembrandt - Charts, Graphs & Plots \$53.95 Kaypro & Osborne CP/M Demo disk \$6.00

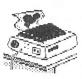

TAXAN PRINTER BUFFER \$239.00 64K memory, comes pre-cabled for 1 parallel printer. Expandable to 256K & 2 printers. Expansions just plug in, no mechanical skill required.

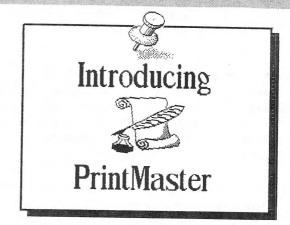

NEW! Print Master Super Graphics - Low Price The amazing PrintMaster lets you create -

- Pictures - Signs - Stationary

- Greeting Cards - Posters - Banners

All art in this ad was created by PrintMaster! Runs on ANY CP/M Kaypro or Morrow & most MSDOS machines. Uses Epson, Gemini, Okidata, or Toshiba Printers. Includes 111 predefined pictures. Creates millions of unique designs. Very Flexible and Easy To Use. MONEY-BACK GUARANTEE! PrintMaster \$49.95 \$6.00

#### PrintMaster Demo Disk

You've Never Seen Anything Like PrintMaster!

NEW BOOK! - The Creative PrintMaster \$13.95

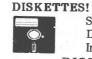

○ PEOPLETALK ∅

SPECIAL 25 DISK PREPACKS Single-Sided: \$1.20 each \$30.00 Box Double-Sided: \$1.40 each \$35.00 Box Includes warranty, envelopes & labels **DISKETTE BREEDING CAGES** 

Tubs and Library Boxes for Perpetual Disk Growth: 5 Library Boxes (10 disks each) \$10.95 Disk Tub (holds 25 disks) \$15.95 Disk Tub (holds 50 disks) \$19.95 Locking Disk Tub (50 disks) \$22.95

PHOENIX The Incredible Self Re-Inking ribbon! Guaranteed to outlast 12 mortal ribbons. Fits Okidata, Gemini & some C.Itohs. Pick one: Printaholic \$15.95 Heavy Abuser \$15.95 Daily Habit \$15.95 Occasional User \$15.95

Write or call for our complete catalogue. Attention Programmers! We publish software. Contact us for information.

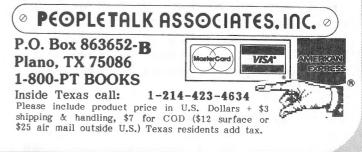

# Kaypro Upgrading

by: Blake Van Meter People Talk Associates

Imagine a Kaypro with floppy drives that run like a hard disk, or with a hard drive which rivals the speed of ramdisks. This Kaypro is not an electronic Volkswagen but a turbo-computer of incredible speed and versatility.

Imagine your original, Kaypro supplied hard disk providing almost 12 megabytes of storage and allowing you to divide it into seven different logical drives. The screen is faster and will turn itself off to save the CRT; you can dump screen contents from any program. Available memory is increased.

Too good to believe? Until now, yes. Now your Kaypro can be the computer of your dreams with the installation of only ONE product.

EVERY Kaypro should have one, and probably will.

The TurboROM is the joint effort of Advent Products and Plu\*Perfect Systems, two companies well known for their top quality products and support.

The TurboROM transforms the Kaypro by correcting its biggest problem, disk speed (comparable to funneling Niagara Falls through a sewer pipe), with the implementation of a vastly more efficient disk format. The results:

-- The floppy disk reads 5 times and writes 4 times faster with 256 directory entries available.

-- The original Kaypro hard disk runs 3 to 4 times faster and can be reformatted to provide almost 12 megabytes storage (almost 3 megabytes are currently lost to Kaypro's primitive formatting, Read/Write head landing areas, and error/bad sector handling).

During the format process the physical drive can be divided into seven logical drives of up to 8 megabytes each and directory space and data block size can be specified. Actual speed increases from the above enhancements are demonstrated by a timed comparison of saving the entire 64K of RAM contents to a standard Kaypro 4 disk: 55 seconds (Kaypro) to 14 (TurboROM)!

The above measurement involves writing to disk only. Perhaps a more meaningful test is a timed comparison of reading and writing to disk. Loading four Perfect Writer files totaling 64K takes 68 seconds on a standard Kaypro and only 54 seconds on the TurboROM machine. Loading files into PW involves reading portions of a file from disk and writing it to the swap file, then repeating the process until all data has been read.

According to our tests the TurboROM can increase performance from between 25% and 400%. Obviously, the individual time saved varies greatly, depending entirely upon the nature of the task.

Speed enhancement is the most valuable benefit from TurboROM installation, but there are many others:

- Extra drives are supported (up to 112 megabytes with an external cabinet).
- 2. Programs to run extra drives and ramdisks are contained in ROM.
- 3. Kaypro 10 TPA (available memory) is increased to 63K.
- Screen dump is available at any time; automatic timed CRT shutoff.
- Optional multi-format program (\$49); runs extremely fast.
- 6. Automatically recognizes six formats: Kaypro II and 4 (84 models read Xerox and Osborne SD) Micro Cornucopia Osborne DD (Double-Density) Advent 40 and 80 track drives
- 7. Installation requires no soldering or permanent modification.

Not only is the installation of the TurboROM itself extremely easy, it also comes with installation software which automatically builds a new CP/M boot disk.

How much will your BIONIC KAYPRO cost?

#### \$79.95!

(Some earlier models may need an additional board costing between \$8 and \$14).

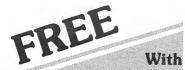

Any 2 Or More Items On These next 3 Pages Get a

# Giant 12 Foot **Coiled Extension** Cord for Your Kaypro keyboard

#### Send for your free cord today. Enjoy that detachable keyboard. **One Free Cord Per Customer**

Regarding this coiled retractible cord: Don't be Regarding this colled retractible cord: Don't be fooled by cheap initiations. This cord has been specially manufactured to match the unique electrical requirements of the Kaypro computer and meets demanding Kaypro-like specs. It is guaranteed to work with every model II, 2, 2X, IV, 4, and 10, Don't settle for less from copurat advertisers. Other cords will fail and may hurt your system. Order your free cord today.

This free offer applies to any 2 or more separate items. For example, a Kaypro Quality Cover and one template equals 2 items; 2 templates equal 2 items, but a single box of diskettes is one item. We must reserve the right to end this offer. Don't be disappointed, order today. 12 foot cords sold separately at \$12,95 per cord.

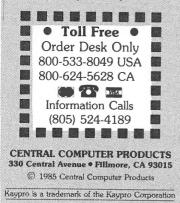

# Enemies of Kaypro<sup>®</sup>... Spikes, Surges, and Noise

The Kaypro has enemies. But now you can protect it from the mish mash of electrical currents that race through your home or business. Powerful up-surges of current can actually blow out your machine. Less powerful, barely noticeable spikes, surges, and noise can silently degrade your system in time, ruining chips, destroying data, and causing expensive service calls.

The Kaypro manual states, 'Line filtering

will protect your Kaypro...from power surges or other undesirable occurrences from the power source." Surge protection will help your Kaypro provide years of trouble-free service. Also, if you plan to use your Kaypro to access information by modem, you must have a reliable high frequency noise (EMI/RFI) suppressor to insure against data loss and scrambling.

There are many "toy" surge suppressors on the market. They are smartly colored, but beware. The performance difference is amazing. The best surge and noise suppressors on the market are made by Panamax. Our "Panamax Challenge Certificate" tells all. It is a startling comparison of Panamax quality with 11 other wellknown brands. One aspect of this revealing report tells how Panamax responds to and cuts surges in 5 or less pico seconds, while most other suppressors respond at a comparatively slow 5 to 50 nanoseconds!

"Spikes and surges

can be the greatest

outside a 4 year old

sandwich aimed for

the disk drive slot

Photo

Panamax

6 outlets LC S RB NF.

child with a jelly

threat to your computer

Check our regular low prices. Try the Panamax of your choice for 15 days. Receive the "Panamax Challenge Certificate" with your purchase. If not completely satisfied with your purchase, return for immediate full refund. Your Kaypro deserves Panamax protection, the best there is. Order today.

# Introducing A Classic Your Order For Form Fitting Kaypro Cover

At last, the classic Kaypro dust cover you'll be proud to own and use. This first rate computer cover is made from a premium, lint free, static free, washable, free breathing, and fade resistant sailcloth. It comes in a rich looking Navy blue or Royal blue, and has a smart contrasting silver gray piping and trim that adds a superior finished look. Made to form fit and protect a Kaypro that is set up and ready to use.

Complete list sent with order. New. Special two-piece Kaypro sailcloth cover. Set covers CPU and keyboard. \$19.95 per set. For a limited time only, your price for this factory direct, custom made, sailcloth Quality Cover is \$16.95. When ordering, remember to indicate color preference. This special low price is subject to change. You must be completely satisfied with this cover or we'll refund your money immediately. Order today.

Richly tailored inside and out. Look inside any of our Quality Covers; see the ultimate finishing; we use machines that sew with 3 needles so that no edge will ever unravel or shed lint. We stress perfection because you deserve the best. Compare for long-lasting satisfaction.

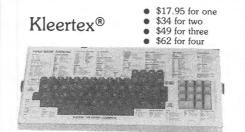

#### Learn Software Commands Super, Now Available: Wordstar/MailMerge Super Fast dBase II, CalcStar

Time-saving Kleertex templates are made from a durable, non-glare plastic, and can be put on and lifted off the keyboard instantly. The software commands on Kleertex templates are easy to read and are conveniently arranged in alphabetical order. With a Kleertex template on

your keyboard, software commands are only a glance away, at your fingertips. This makes it easy to learn programs that come with your Kaypro. Stop going back to the book to get a software command. Now you can learn software commands super fast, so you can make better use of your powerful programs. The expertly organized Wordstar/Mailmerge template, for example, gets you into word processing in half the time. A special dBase II template cuts through the learning curve like a knife and gets you programming sooner. Kleertex templates for CalcStar, Perfect Writer/Filer and Perfect Calc get you moving fast on these programs too. Once you try Kleertex templates, you'll wonder how you ever got along without these useful tools. Central's special price for one template is \$17.95. Choose any two templates for \$34 and save. If you like, you may combine purchase of any of these four templates for super savings. Complete satisfaction is guaranteed or money-back. Makes learning software a breeze. Great value. Order today.

#### MORE ON NEXT PAGE

| Description           | List     | Price    |
|-----------------------|----------|----------|
| 2 outlets, D NF       | \$ 79.00 | \$ 59.00 |
| 4 outlets, LC S RB NF | \$ 89.00 | \$ 69.00 |
| 6 outlets, LC S RB NF | \$ 99.00 | \$ 79.00 |
| UltraMax, LC S UA NF  | \$149.00 | \$ 99.00 |
| TeleMax, D 10L 2PJ NF | \$ 89.00 | \$ 69.00 |

D: Connects direct to grounded wall jack.

- C: Includes 6 foot long heavy duty line cord. S: Includes illuminated on/off switch. NF: Includes EMI/RFI noise filter.

Includes EMI/AFI noise filter.
RB: Includes reset button.
OL: Includes outlet.
PJ: Includes 2 phone jack receptacles.
UA: Includes under voltage alarm/brown out protection.
All units include the added security of a 4 amp fuse.
Unique Panamax EMI/RFI noise filters provide protection in common and transverse mode. Essential for modem communications, multi-user stations, etc. All Panamax units are factory guaranteed for 60 months.

> "Power line-associated problems are estimated to cause nearly 70 to 90 percent of the malfunctions in the IBM PC.'

> "Overvoltage can be fatal to both data and hardware alike." P.C. Magazine, March 1983

Lockable Diskette Defender Handsome. sturdy, smoke-tinted acrylic tray holds 70 Kaypro-size

diskettes. Flip-up lid keeps out dust, debris, and moisture, and locks securely to guard your important work. Comes with 7 dividers that make for easy filing and keep floppies upright to prevent bending, warping, and scratching. Tough metal lock never comes in contact with diskettes because it is enclosed in a plastic housing. Super value at \$23 for one, or \$21 each if you buy 2 or more. Keep prying eyes and sticky fingers away from your important data. Order today.

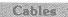

Top quality, individually tested 36 pin Centronics-type standard parallel cables for all model Kaypros. These are made to work hard and long. Guaranteed. 5 ft cables ... \$19.95 each

10 ft cables ... \$25.95 each

Top quality, individually tested ribbon modem RS 232C cables designed with reinforced clamps for a sure continuous connection and made especially for your Kaypro. These work every time.

2 ft cables ... \$14.95 each 5 ft cables ... \$16.95 each

-

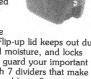

Photo: Form fitting Kaypro cover.

Matching sailcloth

printer covers are \$14,95 each.

Quality tailoring

Easy care fabrics

Attractive colors

FACTORY DIRECT

Professional appeal

•

.

.

000 (04 5000 04

# The All New SmartKey

- now comes with Windows and much more!

Get ready for real computing power! SmartKey II Version 4.2 now comes with windows. Lets you redefine every key on your keyboard from inside any program. Just push a key, a window opens up on your screen, redefine the key. Move the cursor anywhere in the window. Make corrections in the window. Simple. Redefining keys is easier than ever. Lots of new features. Will save you thousands of keystrokes. Really fun. Touch a key and spell out your entire name and address. Or anything else you want. Unlike similar programs, SmartKey does not interfere with the regular function of your keyboard. Once you've tried it, computing will never be the same. Lets you save numerous complex command codes, boilerplate paragraphs, inventory numbers, or whatever, and inject any of them into your work with a single key.

Central's super priced \$47 SmartKey II combo pak includes a free copy of SmartPrint II, a program that greatly enhances the operation of dot matrix printers, and a free copy of Paul Golding's \$15.95 book, Screen Smarts, The Computer Tamer's Guide. This book tells how you can use SmartKey to turn your computer into a supercharged mean machine. Save time and money. Order today to get this hard hitting \$95 software and book combo for only \$47. 30 Day Moneyback Guarantee. Test drive it, Order today.

Attention: Sorry XtraKey. XtraKey users who want to see definite power, turn in your master disk. Get a \$10 credit.

# **Text Filing Machine**

Turn your Kaypro in to a powerful text filing machine. **SuperFile** is a textual matter database manager unlike any other. It puts you in control of your information. It allows you to easily store and retrieve notes, letters, random thoughts, contracts, depositions, invoices, new product information, sales reports, reference articles, scripts, abstracts,

bibliographies, customer profiles, and much more. SuperFile accepts as many as 65,000 entries per database; allows 512,000 keystrokes per record, each of which can have up to 250 keywords; and indexes information you've stored on as many as 255 diskettes per database. Powerful.

Input for a *SuperFile* database comes from your word processor, so you can easily include information you already have into a database without having to re-key it. No fancy fields to define. This is a completely free-form database system. No programming language to learn. There's nothing difficult here. You can be up and running within minutes. *SuperFile* uses logical searching procedures to find your information fast. *SuperFile* searches from 60 to 400 entries per second. Save yourself the time and effort of filing and cross-filing information by hand or in overly structured data fields. *SuperFile* lists at \$195. Central's price is \$145. Order today to get *SuperFile* fast.

# **Print Bright Pages**

Wow! You'll be amazed at the compliments you'll get from using this program. No wonder. **FontStar** makes you look good. All you do is put a few *FontStar* commands in your letter, bulletin, invitation, or manuscript, and print. It's easy.

Don't let FontStar's low price fool you. It's a powerful program. Although it's not as versatile as *Fancy Font*, it really brightens up plain jane dot matrix printing and for much less too. Works with Epson FX, RX, MX, and LQ1500 printers. Also works with Epson compatibles like Gemini printers too. Gives same results. Impressive. Good looking reports, letters, invitations, announcements, etc. Bodoni Bodoni Italic Micrograma Extended Flash Bold Broadway Sans Serlif Shaded OCR B-Font Commercial Script Old English

**Central Computer Products** 

330 Central Avenue

Fillmore, California 93015

(805) 524-4189

Mail Order service you can depend on.

Personal Service

Fast deliveries

**Tele-Support** 

**Free Offer** 

Order anything from these pages, and we'll send

you see a lower price in this guide, please tell us.

you a disk chock full of the best of the Public Domain. Our price protection policy stands: if

We'll beat it. Pay shipping too. Thank you.

**Full Power Computing** 

Kaypro into a computing workhorse. At last,

processing, relational database management,

graphics, and checking your spelling all within

the same program. No more switching back and forth between barely compatible programs to

before. Imagine doing full-featured word

spreadsheet analysis, horizontal bar chart

accomplish these simple tasks. T/Maker

Integrated is universally acknowledged as a

unique integrated software system that is just

plain easy to learn. There is an alternative to

hidden and largely untapped power of your Kaypro at your command. *T/Maker Integrated* is

regularly \$450. Central is proud to offer this

low introductory price of \$179. Yes, this

includes the entire feature-packed T/Maker

power of true software integration on your

Kaypro. Order T/Maker today. Get it fast.

outstanding multi-function package for the low.

package, so please treat yourself to this excellent

super productive software today. Experience the

doing things the hard way. T/Maker can put the

you can enjoy productive computing like never

T/Maker Integrated is a highly acclaimed powerhouse program that can turn your CP/M

Low Prices

.

Sample of some of FontStar's 16 Fonts. Make Up Your Own Alphabet or Characters too.

FontStar comes with 16 preprogrammed fonts, but it also lets you design your own fonts or character sets. FontStar doesn't require complex commands, or any tricks to operate. It makes typeset quality justification a snap, so everything you print looks super professional. Use as many fonts as you like in your documents. By the way, each font also comes with a complete set of foreign language characters, so printing in Spanish, French, or other European languages is a snap. Make your own Greek or Hebrew font sets too. Design special characters too. No matter what you print out, FontStar will make it look better. FontStar is only \$49. Order FontStar today. Get more from your dot matrix Epson or compatible than you every thought possible. Order today.

Attention: Imagine dot matrix printing with a flair. That's what FontStar does. Makes a page look bright. FontStar works with any word processor that produces plain ASCII files including WordStar and NewWord. Order today to get FontStar-type printing fast.

## Toll Free Order Desk 800-533-8049 USA 800-624-5628 CA

| 800-624-562                                                                                    | 28 CA                 |                      |
|------------------------------------------------------------------------------------------------|-----------------------|----------------------|
| Product Description                                                                            | List                  | Central              |
| Kaypro Softwa                                                                                  | ire                   |                      |
| ATI TRAINING SOFTWARE                                                                          |                       |                      |
| CP/M<br>MBasic Interactive training                                                            | \$ 39.95              | \$ 33.00             |
| MBasic<br>Multiplan<br>teaches how to use                                                      | \$ 39.95              |                      |
| Wordstar software. Fast results.                                                               | \$ 75.00<br>\$ 75.00  |                      |
| BORLAND INTERNATIONAL                                                                          | φ 75.00               | φ 57.00              |
| Turbo Pascal 3.0                                                                               | \$ 69.95              | \$ 58.00             |
| Turbo Toolbox, Software Tools                                                                  | \$ 49.95              | \$ 44.00             |
| Turbo Tutor, Step by Step                                                                      | \$ 34.00              | \$ 29.00             |
| CDE SOFTWARE                                                                                   |                       |                      |
| Checks & Balances                                                                              | \$ 74.95              | \$ 62.00             |
| CHUCK ATKINSON PROGRA                                                                          |                       |                      |
| Quick Check + AR<br>Retail Inventory + Q Register                                              |                       | \$149.00             |
| Quick Check Money Manager                                                                      | \$395.00<br>\$95.00   |                      |
| <ul> <li>Recommended for comprehen</li> </ul>                                                  |                       |                      |
| COMPUTER EDITYPE SYSTE                                                                         |                       |                      |
| Magic Print *                                                                                  | \$195.00              | \$155.00             |
| Magic Bind ★                                                                                   | \$250.00              | \$199.00             |
| Magic Index — includes *                                                                       | \$295.00              | \$245.00             |
| - All superior WordStar enhance                                                                | ers                   |                      |
| COMPUTRONICS                                                                                   |                       |                      |
| VersaBusiness Series<br>VersaLedger II                                                         | \$149.95              | \$115.00             |
| Any other modules                                                                              | \$ 99.95              | \$115.00<br>\$79.50  |
| CONSULTANT SYSTEMS                                                                             |                       | + , , , 00           |
| The Real Estate Consultant                                                                     | \$399.00              | \$349.00             |
| with The Creative Loan Consulta                                                                | nt                    |                      |
| <ul> <li>Don't buy or sell property with</li> </ul>                                            | out this soft         | ware                 |
| CONTINENTAL SOFTWARE                                                                           |                       |                      |
| Home Accountant Plus                                                                           | \$ 99.95              | \$ 79.95             |
| EXECUTIVE SOFTWARE                                                                             | in a start            |                      |
| Decision Analyst                                                                               | \$139.00              | \$124.00             |
| - Use logic process for decision                                                               | making                | EW                   |
| E-SOFT                                                                                         |                       |                      |
| Fastback, K-10 Backup Utility                                                                  | \$ 99.00              | \$ 74.00             |
| DIGITAL MARKETING/PRO                                                                          |                       | ¢ 00.00              |
| Footnote and Pair ★                                                                            | \$ 99.00<br>\$ 99.00  | \$ 82.00<br>\$ 79.00 |
| Grammatik ★                                                                                    | \$ 75.00              | \$ 69.00             |
| Hyper Typer, Typing Tutor                                                                      | \$ 39.95              | \$ 32.00             |
| Index *                                                                                        | \$ 99.00              | \$ 84.00             |
| Milestone, Project Planner<br>Bibliography and Footnote                                        | \$ 99.00<br>\$150.00  | \$ 89.00<br>\$128.00 |
| Notebook                                                                                       | \$150.00              | \$115.00             |
| Writer's Pak — includes                                                                        | \$250.00              | \$189.00             |
| all * products and Random He                                                                   |                       | r                    |
| - Call for prices on other DM or                                                               | PT products           | 5                    |
| EAGLE ENTERPRISES                                                                              | 610F 00               | M1 4 7 05            |
| Citation<br>General Ledger                                                                     | \$185.00              | \$145.00             |
| - Easiest to use full-featured GL                                                              | \$185.00<br>available | \$135.00             |
| EWDP SOFTWARE                                                                                  |                       |                      |
| Filebase with UTL                                                                              | \$150.00              | \$ 99.00             |
| - Mailmerge enhancer and datab                                                                 |                       |                      |
| FYI, INC.                                                                                      |                       | 1.10                 |
| FYI 3000                                                                                       | \$395.00              | \$299.00             |
| SuperFile with Sort & Merge                                                                    | \$195.00              | \$145.00             |
| <ul> <li>Free form textual matter databated</li> <li>Index material spread over 255</li> </ul> | se manager            | S                    |
|                                                                                                | uskettes              |                      |
| INFOCOM<br>Enchanter                                                                           | \$ 20.05              | \$ 27.00             |
| Deadline                                                                                       | \$ 39.95<br>\$ 49.95  | \$ 37.00<br>\$ 46.00 |
| SeaStaker                                                                                      | \$ 39.95              | \$ 37.00             |
| Infidel                                                                                        | \$ 44.95              | \$ 42.00             |
| Witness<br>Zork I                                                                              | \$ 39.95              | \$ 37.00             |
| Zork I & III each                                                                              | \$ 39.95<br>\$ 44.95  | \$ 37.00             |
| - Call for prices on other Infocon                                                             |                       | \$ 42.00             |
| MENDOCINO SOFTWARE                                                                             | 2                     |                      |
| Eureka, Disk Cataloger                                                                         | \$ 50.00              | \$ 48.00             |
| - Helps you find the right file inst                                                           |                       |                      |
| MICROPRO                                                                                       |                       |                      |
| Mailmerge                                                                                      | \$ 99.00              | \$ 89.00             |
| MICROSOFT                                                                                      |                       |                      |
| MBasic Compiler                                                                                | \$395.00              | \$299.00             |

| Mailmerge                                                | \$ 99.00             | \$ 89.00             |
|----------------------------------------------------------|----------------------|----------------------|
| MICROSOFT<br>MBasic Compiler<br>MultiPlan                | \$395.00<br>\$195.00 | \$299.00<br>\$149.00 |
| MICROSOLUTIONS                                           | \$195.00             | \$149.00             |
| Uniform Kaypro II/2<br>Reads 32 + machine formats        | \$ 69.95             | \$ 49.95             |
| Uniform Kaypro 2X/IV or 10<br>Reads 90 + machine formats | \$ 69.95             | \$ 49.95             |

800-533-8049 USA Central Computer Products 800-624-5628 CA

#### 800-533-8049 USA 800-624-5628 CA

| Product Description                                                                                                    | List                                          | Central                                      |
|----------------------------------------------------------------------------------------------------|-----------------------------------------------|----------------------------------------------|
| Kaypro Software -                                                                                                    | continued                                     |                                              |
| MYCROFT LABS<br>Mite Communications<br>Mite Plus Terminal Emulations<br>NORTHWESTERN ANALYTIC                             | \$150.00<br>\$175.00                          | \$124.00<br>\$149.00                         |
| StatPak                                                                                                    | \$495.00                                      | \$399.00                                     |
| PEARLSOFT<br>Personal Pearl<br>— Easy to use, top flight database                                                         | \$295.00<br>manager                           | \$165.00                                     |
| PLU PERFECT SYSTEMS<br>Plu Perfect Writer CP/M 2.2E<br>Backgrounder                                                       | \$ 39.95<br>\$ 45.00                          | \$ 34.00<br>\$ 39.00                         |
| CP/M 2.2E only<br>Date Stamper<br>Data Stamper, General CP/M<br>— These don't work with Kaypro                            | \$ 32.00<br>\$ 39.00<br>\$ 49.00<br>CP/M 2.2U | \$ 29.00<br>\$ 34.00<br>\$ 42.00             |
| QUIC-N-EASI PROD.<br>Q-Pro-4<br>— World class database manager                                                            | \$595.00<br>for big jobs                      | \$395.00                                     |
| SAN FRANCISCO COMP<br>Power!<br>DocuPower!                                                                                | \$149.00<br>\$149.00                          | \$99.00<br>\$99.00                           |
| SOFTAIDS<br>MTBasic Compiler<br>— Build windows into your progr                                                           | \$ 49.95<br>ams                               | \$ 46.00                                     |
| SOFTCRAFT<br>Fancy Font 2.0                                                                                               | \$180.00                                      | \$149.00                                     |
| SOFTWARE COUNTRY NEW<br>Book of Change, I CHING<br>— Consult the Oracle. Self-reflect                                     | \$ 39.95<br>ion aid                           | \$ 36.00                                     |
| SOFTWARE RESEARCH TECH<br>dFastest, dBase Fast Sort<br>Touch n'Go, Typing Tutor<br>SmartBrain, Idea Processor             | \$ 89.00<br>\$ 29.00<br>\$ 99.00              | \$ 69.00<br>\$ 24.00<br>\$ 69.00             |
| SOFTWARE TOOLWORKS<br>Eliza<br>MyChess<br>Word Wiggle                                                                     | \$ 24.94<br>\$ 34.95<br>\$ 29.95              | \$ 22.00<br>\$ 29.95                         |
| C/80<br>Reading Professor, Speed Read<br>— Call for prices on other Toolwo                                                | \$ 49.95<br>\$ 59.95                          | \$ 27.00<br>\$ 45.00<br>\$ 54.00             |
| SORCIM<br>SuperCalc 2                                                                                                    | \$295.00                                      | \$235.00                                     |
| SPECTRE TECHNOLOGIES<br>Rembrandt 3.0<br>Presto                                                                           | \$ 79.95<br>\$ 39.95                          | \$ 59.00<br>\$ 35.00                         |
| Media Master<br>STAR SYSTEMS                                                                                              | \$ 39.95                                      | \$ 37.00                                     |
| The Accounting Partner<br>Accounting Partner Integrated<br>Upgrade AP to AP Integrated                                    | \$395.00<br>\$795.00<br>\$400.00              | \$275.00<br>\$599.00<br>\$329.00             |
| SUPERSOFT<br>Disk Doctor<br>WALONICK ASSOCIATES                                                                           | \$100.00                                      | \$ 75.00                                     |
| StatPak, Statistical Analysis<br>Forecast Plus, Time Series<br>Hardware                                                   | \$495.00<br>\$595.00                          | \$389.00<br>\$479.00                         |
| FLO-SYSTEMS<br>Handyman<br>— Easy install. Powerful add-on fo                                                             | \$124.95<br>or all Kaypro                     | \$116.00<br>s                                |
| PANAMAX<br>PowerMax —<br>250 Watt Battery Back-up                                                                         | \$559.00                                      | \$399.95                                     |
| SWP MICROCOMPUTER PRO<br>256k CoPower-88 Plus<br>- Plus boards are expandable up                                          | \$495.00<br>1 megabyte                        | \$399.00                                     |
| — RAM disk. Add PCDOS : MSE<br>Diskettes                                                                                  | JUS compute                                   | ALEN'                                        |
| Dysan SSDD Kaypro 2/II disks<br>Dysan DSDD 2X/IV/10 disks<br>3M SSDD Kaypro 2/II diskettes<br>3M DSDD 2X, IV/10 diskettes | 10/box<br>10/box<br>10/box<br>10/box          | \$ 23.00<br>\$ 29.00<br>\$ 18.00<br>\$ 23.00 |
| 3M Head Cleaning Kit                                                                                                    | \$ 32.00                                      | \$ 21.95                                     |
| <b>Bookware</b><br>Compleat Kaypro II, IV & 10<br>CP/M for the Kaypro                                                     | \$ 16.95<br>\$ 16.95                          | \$ 15.00<br>\$ 15.00                         |
| with an Introduction to dBase I<br>Kaypro WP Plain & Simple<br>Using CP/M on Kaypro 10<br>Screen Smarts, Tamer's Guide    | I<br>\$ 13.95<br>\$ 19.50<br>\$ 15.95         | \$ 12.50<br>\$ 18.00<br>\$ 12.95             |
| Free yellow Hi-Liter pen sent with                                                                                        |                                               |                                              |

Check Your MailBox – Central's Free 64 Page Catalog is Coming Next Month

Free yellow Hi-Liter pen sent with every book order Prices, specifications, and offers subject to change without notice.

**Central Computer Products** 

# **Do You Wish Writing Was Easier?**

If you need to write, or want to write clearly, your Kaypro and the software program Punctuation and Style can help you get there faster. It improves, clarifies, and enriches your writing by identifying sentences with misused, redundant, faulty, cliched, or erroneous phrases, and shows you how to improve them. It helps you rewrite and check your work by quickly marking and annotating your files for easy correction. In addition to computer-fast identification of awkward, muddy, pompous, and wordy sentence structure, it also finds missing or improper punctuation, unbalanced quotes, wrong abbreviations, faulty capitalizations, and much more. Punctuation and Style actually improves your writing by mercilessly pointing out grammatical errors. After a few weeks with Oasis System's Punctuation and Style your writing is bound to become more dynamic, expressive, and honest. In time, you'll stop worrying about grammar and work on projecting ideas instead. After all, that's what writing is about.

Punctuation and Style makes writing and rewriting much easier. The list price of Punctuation and Style is \$125. Central's price is \$95. Experience the power of this valuable "Punctuation Checking and Writing Improvement Software" yourself. Order today to get this program fast.

Punctuation and Style works on files created with Wordstar or Perfect Writer. It comes with an easy to use, clearly written manual and is packaged in an attractive binder. Join thousands who now write with more confidence, faster, and better.

# 90,000 Word Thesaurus at THINK **Your Fingertips**

Word Finder by Writing Consultants is a 90,000 word thesaurus that is guaranteed to make you and your Wordstar a precise and powerful online writing machine. Word Finder is so easy to use that after one or two searches there's no turning back. Your speaking and writing vocabulary will improve dramatically as you use this program to display and study a rich variety of words at the push of a key. Find exciting words instantly.

Word Finder was compiled by a team of lexicographers. It is extremely fast and works within Wordstar, so you never have to leave your file to use it. Just put your cursor on a word in your text, press the escape key twice, and a list of synonyms appears. Then press a key if you want to select and automatically place an alternate word in your onscreen text. Word Finder will help you find the exact word you need to properly express your thought. Word Finder retails at \$124. Central's current low introductory price is \$69. This offer may not be repeated. Please order today.

Attention: Word Finder works with all Kaypros. Gives Wordstar text files new vim, vigor, and punch

### Cordura **Travel Case**

This full featured, padded carrying case is made from a super-material called "cordura." This material is rip, shred, and water resistant.

The Coverman Kaypro case comes fully padded and lined, so your Kaypro is protected from unexpected bumps and jolts. Since your Kaypro is completely enclosed in this case, it keeps rain, sand, and other debris out of your machine. The Coverman case comes with external carrying handles and a detachable strap with a non-slip shoulder pad that comes in handy when you have to carry your Kaypro over a long distance. There is also a large interior pocket perfect for transporting manuals and diskettes. The Coverman Kaypro carrying case is regularly \$79.95. Central is proud to offer this expertly constructed case at \$59.95. Please indicate your choice of color: silver-gray, dark blue, or brown. All straps and carrying handles are black. You must be completely satisfied with your purchase of this handsome travel case or receive a refund immediately. Order today.

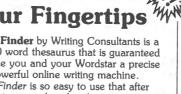

sturdy, safe. These words describe an attractive, angled stand that provides a perfect spot to place your Kaypro.

Simple, strong,

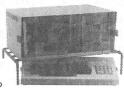

Perfect Kaypro<sup>®</sup> Stand

This stand is made from rounded, steel rods covered with a thick, shiny, soft, black polymer material that protects your Kaypro and table top from scratches. Unlike flat wood or acrylic panels used in other stands, the tough supporting rods of the Smart Stand (TM) do not obstruct air flow. In fact, since your Kaypro is lifted off the table top and gently angled by this stand, air rises up from under your computer, and flows freely through it to help keep it cool. When you're finished computing, you can slide the keyboard completely under the stand to create a working area on your desk. The Smart Stand is a super value at \$34.95. Try it for 15 days. If not completely satisfied, send it back for a full refund. Matching 80 or 132 column printer stands are only \$19.95 or \$23.95. Order today to get the Smart Stand fast.

#### **CENTRAL COMPUTER PRODUCTS**

330 Central Avenue, Dept. 20 Fillmore, California 93015 (805) 524-4189

Dear Central

Please send me the items listed below. I want fast, friendly service. Also, please include a free disk full of the best of Kaypro Public Domain programs. I understand there is no charge for this disk if I purchase one or more items from these pages. My check, money order, or card number is enclosed. Thank you.

| Desc                                                          | ription                                  | Price                           |
|---------------------------------------------------------------|------------------------------------------|---------------------------------|
| 2012 - 24 M                                                   |                                          |                                 |
|                                                               |                                          |                                 |
|                                                               |                                          |                                 |
|                                                               |                                          |                                 |
|                                                               |                                          |                                 |
| Kaypro Model                                                  | Sub Total                                |                                 |
| FIRM                                                          | CA Resident 6% Tax                       |                                 |
| MONEY BACK                                                    | Postage & Handling                       | \$ 3.00                         |
| GUARANTEE<br>ORDER WITH CON                                   | FIDENCE Total                            | \$                              |
| <ul> <li>Send free 64 page</li> <li>Check enclosed</li> </ul> | e catalog 🗌 Send free PI<br>🗌 Money Orde |                                 |
| □ Visa/Mastercard #                                           | t                                        |                                 |
| Amer Exp Card #                                               |                                          |                                 |
| Exp. Date                                                     | _ Sig                                    |                                 |
| Name                                                          |                                          |                                 |
| Address                                                       |                                          | and the state of state of state |
| City                                                          | State Z                                  | ip                              |
|                                                               | one orders accepted                      |                                 |

To order hu mail use counon letter or photo conu Thank us

#### Menu Manager

A psychologist by profession, I have accumulated almost 3.0 megabytes of special applications programs for mv testing practice. Since I had to add my own list of programs to the hard disk, the problem became how to manage and access all these programs with a of fuss and bother. The minimum from P&B solution was the Menu Manager Computer Services, Inc.

The Menu Manager allows you to design and generate your own master menu to access any program that will run on your computer. If you have a program such as ELIZA.COM on user 11, you don't have type USER 11 <CR>, and then key in ELIZA <CR>. You can add this selection to your own master menu and enter the program simply by selecting ELIZA on the master menu with the arrow keys.

Menu Manager is easy to use, as its operation is entirely menu-driven. You put in your own program titles and narrative explanations for both the master and sub-menu selections. After choosing the appropriate user area for program location, you may use up to six lines which provide the command operating instructions for the computer. have found these six lines to be more I than adequate, even for sequential access to two different programs.

Menu Manager allows 10 main menu lines or selections, each of which can contain up to 10 sub-menu selections for a total of 100 possible menu items. Once you have designed your menu the way you want it, you can always change it again with ease. You can even swap lines on both the main and sub-menu selections to rearrange your menu items. The program also has a provision for printing all the menu lines and descriptions.

More information about Menu Manager may be obtained from P&B Computer Services, Inc., 13701 N.E. Bel-Red Road, Bellevue, WA 98005. Menu Manager sells for \$89.95 + \$3.00 for shipping and handling. Kaypro 10 and Kaypro 16 versions are available.

Michael R. Gilhousen 3652 Violet Lane Huntsville, TX 77340

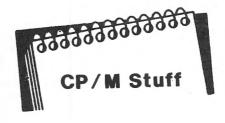

In the previous two issues of KUGRAM we discussed the use of PIP and SUBMIT in developing a menu driven program. In this column we will set up the computer to go right to the menu as soon as you turn on the computer or when you cold boot (reset.)

Ready? Place the disk you created with the menu and SUBMIT.COM (or P.COM if you renamed the file) in drive B and your working copy of CP/M in drive A.

At the A> prompt type COPY. Select O for Other. When the new screen appears select S for Sysgen. (It doesn't matter if your disk is already sysgened.) Now type <RETURN>. At the ==> type SUBMIT AUTO.

At this time there is no file named AUTO.SUB but there is a file that you created named 4.SUB. That was the submit file that displayed the menu.

So ... REName 4.SUB = AUTO.SUB.

Now transfer your modified disk from drive B to drive A. Reset the machine using the button in the back of the Kaypro (cold boot). How about that?

Why didn't we just use SUBMIT 4 instead of SUBMIT AUTO? Well, we could have. However, using the AUTO allows us to set up as many SUB files as we like on the same disk. Then RENaming one of them to AUTO.SUB will cause that file to be activated AUTOmatically upon boot up.

Another thing you should do when creating SUB files is to be sure that the last line of the file reads TYPE MENU. In that way, when you finish your program and return to the system, the SUBMIT file will take over and the menu will be displayed again.

If you move to another USER area, make sure that you come back to USER 0 so that the menu can be displayed.

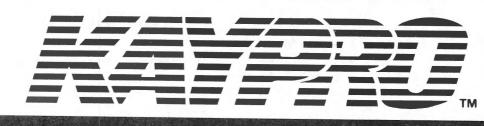

# **SERVICE & REPAIR**

Need an alternative to high priced service and repair? What do you do now if your KAYPRO goes on the fritz? Your choices used to be limited and expensive, but not anymore. Mission Peaks Systems has been repairing KAYPRO computers quietly, inexpensively, and efficiently for KAYPRO dealers nationwide for over a year. Mission Peak Systems is one of the largest CP/M repair houses in the

country and has been repairing 8 bit CP/M computers for years. We have an established network of dealers and service depots around the country that are trained, stocked with parts and ready to service your KAYPRO. We can deliver any part anywhere in the U.S. within one day if necessary. So try the alternative, take this ad to your favorite computer dealer or call/write us for the dealer nearest you.

# MISSION PEAK SYSTEMS

3514 Arden Road, Hayward, California 94545 • (415) 887-0756

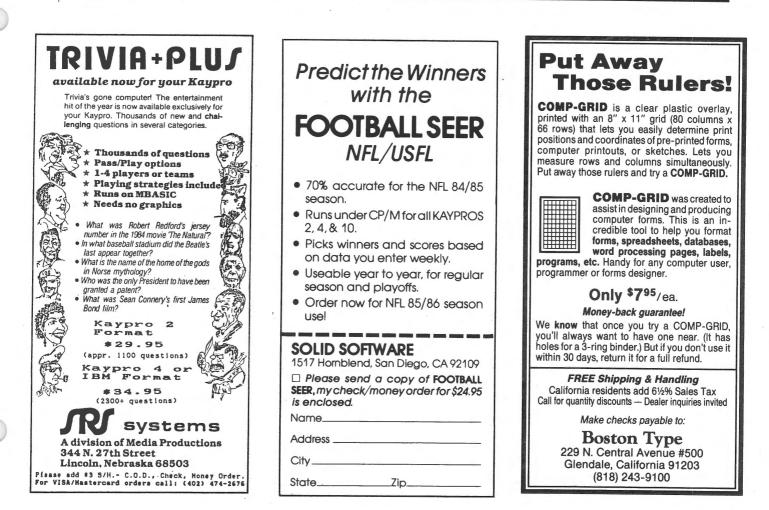

# Starwares

To complete our mission to FORMGEN, we'll set some data entry standards and build them into the form, add a new field at the end of the record that will always contain data (necessary to use the file with MailMerge), and arrange for that data to be generated by DATASTAR.

NOTES: <CR> = press the RETURN key. <key name> = Press the indicated key. <u>underlined text</u> = text entered by you.

Preparation: Boot your system and insert disks in the proper drives.

Startup: FORMGEN <drive>:NAMES<CR>

Task 1: Set data entry standards for the last name field and build them into the form. The standards are: 1) Every record requires the entry of a last name; 2) Every last name must be at least two characters long; 3) All characters in the Last Name field must be CAPITAL letters; if entered in lower case, have the program convert them.

Using cursor control keys move cursor onto an asterisk in the Last Name field.

<CTRL-R> Most of your form will be replaced by a row of underscores and the words "Field Name." This is the first of a series of choices. All choices can be accepted as presented, or changed as you require.

LNAME<CR> (Optional, but useful when we use ReportStar).

<CR> to accept the default (preset) values until the prompt reads "Required? (Y/N)"; default should say "N."

 $\underline{Y}$  To require operator entry to this field.

<CR> until the prompt reads: "Edit mask? (Y/N)"; default "N."

 $\underline{Y}$  to tell FORMGEN how we want our data to look. You will now see the "Entry Control" screen, its list of choices, and a place to indicate your choice.

<u>11</u><CR> to require the entry of at least two characters. The new screen gives you the "Entry Control" choices.  $\underline{C}$  in every space of the field, to tell DataStar to convert any lower case letter to upper. The last prompt is "Record edit character? (Y/N)"; default "N."

<CR> Don't record edit character.

Task 2: Add a field for an ID Number at the end of the record. Have DataStar generate the actual numbers.

<cursor control keys> until LIN=7.

ID. NUMBER:

<space> until COL=12

<CTRL-Q> 4 times.

<CTRL-S> once (to move the cursor back into the field).

<CTRL-R> (Begin the field-defining process). The prompt is "Field Name."

IDNO<CR>

<CR> until prompt reads "Field Derived? (Y/N)"; default "N."

 $\underline{Y}$  to change the default.

<CR> until prompt is "Calculate/File? (C/F)"; default "F."

C Change the default to "Calculate."

<CR> until prompt reads: "Enter algebraic expression for field:

IDNO = " <u>IDNO + 1<CR></u> Add 1 to whatever the IDNO is to make a new number.

<CR> to look at and accept the rest of the prompts and return to the form; or, <CTRL-C> to return immediately.

<CTRL-CB> to save your form and return to the operating system. (Enter slowly to see the prompts).

Debriefing: Our form is complete, protected, and ready to accept data. (Type DATASTAR and follow the prompts, or wait until next time, when we'll do it together and prevent any unsettling surprises.) You are ready to start designing your own forms with data entry standards that meet your needs.

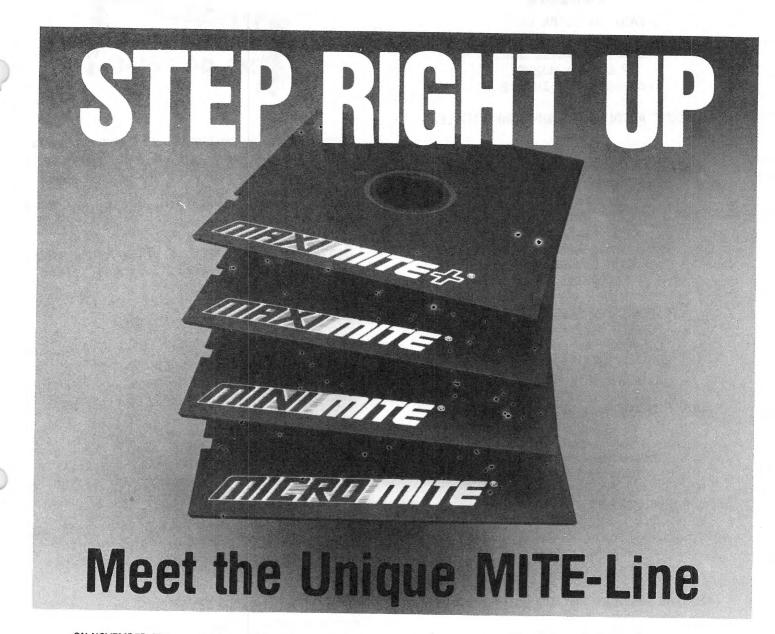

ON NOVEMBER 20th we are releasing Mite 4.0, something new to communications this year. A whole **new** family of MITE COMMUNICATIONS SOFTWARE designed to meet the varying needs of all end-users.

□ **MICRO MITE**.... For CP/M 80 and MS/DOS systems. A communications program with the basic facilities to originate and transfer data. Retail Price \$49.95.

□ MINI MITE . . . . For CP/M 80 and MS/DOS systems. Sends and receives readable text plus includes various automated features such as logons, review buffer, and more. Retail Price \$95.00.

□ MAXI MITE.... For CP/M 80, MS/DOS and MAC systems. An improved version of the original highly acclaimed program with automatic redial, 10 programmable MS/DOS function keys, and incoming filter. Retail Price \$150.00.

□ MAXt MITE + . . . . Includes all the attributes of MAXI MITE. For CP/M 80 with terminal emulation for 94 asynchronous terminals, plus a NEW, IMPROVED, and EXPANDED version for IBM compatibles. Retail Price \$175.00. Expansion of the MITE-LINE now affords all users a greater opportunity to meet specific requirements at an affordable price.

If you want communications software that is light years ahead of the competition, send our coupon in today.

| mycr<br>Lag         |                     | P.O. Box 6045 DeptKU<br>Tallahassee, FL 32314 |                       |
|---------------------|---------------------|-----------------------------------------------|-----------------------|
| CP/M 80             | CP/M86              | MS or PC/DOS                                  | □ MAC<br>□ MAXI MITE+ |
| Computer            |                     | DiskSize                                      |                       |
| Modem               |                     | Туре                                          |                       |
| Name                |                     |                                               | Date                  |
|                     |                     |                                               |                       |
| City/State/Zip      |                     |                                               |                       |
| Home Phone (        | )                   |                                               |                       |
| Check 🗀             | COD 🗆               |                                               | MasterCard            |
| Complete only if us | sing VISA or Master | Card: Exp. Date                               |                       |
|                     |                     |                                               |                       |
|                     |                     |                                               |                       |

## Vendors

EASY-TO-LEARN DBMS from EWDP Software, Inc. P.O. Box 40283C Indianapolis, IN 46240

LOW COST ACCOUNTING SOFTWARE MODULES from Paradigm Consultants 39243 Liberty Street, Suite L Fremont, CA 94538

ACOUSTIC COVERS, COMPUTER STORAGE UNITS from Eagle Data Products, Inc. 400 Elm Street Holly, MI 48442

> INTERACTIVE PASCAL TUTORIAL from Congenial Software 203 West Sixteenth Street Lumberton, NC 28358

HOME FINANCE & ENGINEERING SOFTWARE from Dynacomp, Inc, 1064 West Gravel Road Webster, NY 14580

FEED FORMULATION PROGRAM from Agricultural Software Consultants, Inc. 715 West Nettie Kingsville, TX 78363

WEDDING PHOTOGRAPHY ORDER PROCESSOR from PHOTOSOFormations 115 Belridge Drive Los Gatos, CA 95030

> WIRELESS LOCAL AREA NETWORK from Freelan Box 132 Eureka Springs, AR 72632

PRINTER COMMANDS FOR PROGRAMMERS from Cardinal Point P. O. Box 596 Ellettsville, IN 47429

\*\*\*

VENDORS is not advertising. Listings do not represent our endorsement.

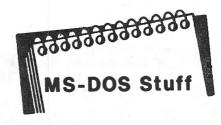

One of the advantages of the internal programs of DOS is that you can do many things without changing disks.

Let's see how the internal program COPY can help.

Place your DOS disk in drive A and reset the computer (control,alternate,delete). At the A> prompt type:

COPY CON: TEST.DOC

The cursor will go to the next line and wait for your input. Type THIS IS A MEMO <return>. Then type <control>Z <return>. The message <u>1 files copied</u> will appear.

Check the directory by typing DIR TEST.DOC. How about that? You just created a file without changing disks or using a word processor. Isn't that a great idea for creating memos?

How about a quick way to address envelopes? O.K. Make sure your printer is on and ready and at the A> prompt type:

COPY CON: LPT1:

Again the cursor will wait. Type:

NAME<return> ADDRESS<return> CITY, STATE & ZIP<return> <control>Z<return>

Of course the printer starts at the edge of the envelope, so just add spaces before NAME, ADDRESS, etc.

Now let's send that memo called TEST.DOC to the printer. At the A> prompt type:

COPY TEST.DOC LPT1:

Well, well, well! How about THAT?

And ... that's only a small number of possibilities available using internal programs like COPY.

# Sysop's Corner

#### by Frank Fallon

We receive mail from users of KUGBBS about line noise and problems accessing the system. There are sometimes problems with bad telephone lines over which we have no control. The problems are caused by poor quality telephone lines and switching circuits. Poor lines, low carrier levels, and noise all add up to problems accessing any system. The problem can be anywhere in the connect path. It may be in your local office or ours somewhere in between. High or humidity and summer conditions seem to make it worse. There is little that can be done except to disconnect and call again hoping for a different path and a clean line on the next connect.

Line noise is usually more pronounced at higher speeds. You may see noise at 1200 but not at 300. Dropping to the lower speed may make a session possible.

You may want to hang on to the old modem for those systems such as KUGBBS which are only 300/1200.

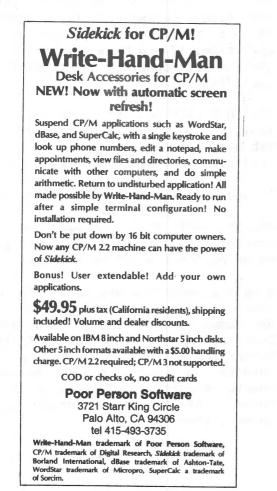

AT&T lines are usually better for lon distance data calls. Look into the "Reac Out America" plan whereby you can cal out of state to anywhere in the USA fo \$10.30 per hour between 11 pm and 8 am Also check your local telephone compan to see if you can buy hour blocks of tim in your local calling areas. You may se quite a saving there.

recommended some systems We which had passwords and denied access because the caller didn't know the "magic" word Sysops of RCP/Ms want only CP/M users or their systems and have therefore installed very simply protection to keep who have other operating out those systems and who may want to make pests of themselves. Sysops expect you to be familiar with CP/M before you get on-line with their system. They assume that you know that PIP is the the copy program and also the kid from Great Expectations. You should also know that DDT is the Dynamic Debugger.

When you do get on line, look for HELP files on the system and make sure you read the bulletins.

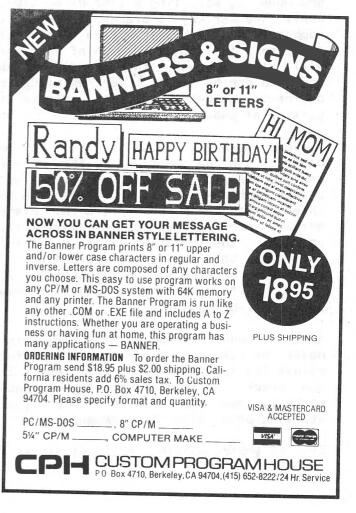

# **WORDSTAR** by Chiang

#### QUICK MOVEMENT COMMANDS

The Ctrl-Q prefix begins a very useful group of commands. Aside from the search and replace functions, there are the Quick movement commands. The prefix, when added to cursor commands, roughly translates to the action of directly going where repetition of the original command would lead.

The commands in the original cursor movement diamond, Ctrl-E, -S, -D, and -X, can all be prefixed with Ctrl-Q. Doing so moves the cursor as far in the original direction as the screen allows. The commands move the cursor to the top of screen, beginning of line, end of line, and bottom of screen, respectively. This instantaneous movement is much faster than using the repeating arrow keys.

Large scale movement is possible with Ctrl-Q R and Ctrl-Q C. These bring you to the beginning and end of the document, without having to repeat Ctrl-R or Ctrl-C endlessly. Continuous scrolling 16 possible with Ctrl-Q W and Ctrl-Q Z. These cause the text to move downwards and upwards, scrolling a line at a time, until another key is pressed. Entering a number from 1 to 9 alters the speed of the scroll (a patched version of WordStar will also increase the speed). These commands can be useful for skimming a document quickly, or to locate a particular passage.

Various markers, left by the Ctrl-K prefix, can be used with the Ctrl-Q prefix. The <B> and <K> markers that define a block of text can be located by entering Ctrl-Q B or Ctrl-Q K. Place markers can be set at any particular point in the document with a Ctrl-K <number>; this leaves a marker (from <1> to <9>) at a paragraph of interest. To refer back to one of those points, simply enter Ctrl-Q <number>.

Another handy command is Ctrl-Q P, which moves the cursor to its Previous location before the last command or keystroke. If you check the text at one of your place markers, you can move back to your starting point with this command. paragraph, and you want to look at the screen preceding it, you can do so with CtrI-R, and then return to where you left off with CtrI-Q P.

A couple of deletion commends are also available with the Ctrl-Q prefix. Ctrl-Q Y deletes from the cursor to the end of the line, while Ctrl-Q <DEL> deletes to the beginning of the line.

A final command, mentioned last issue, is Ctrl-Q Q. This will repeat the next keystroke or command, even a two keystroke command, indefinitely until another key is pressed. Like the continuous scrolling commands, the speed can be controlled by hitting a number from 1 to 9. Its main use is for global reformatting (keep hyphen-help off).

#### A FEW MISCELLANEOUS NOTES

You can check the size of the file you're working on by turning off onscreen paging and moving to the end of the file. The status line then gives the file size in characters, or bytes.

If your disk is too full to save your latest work, erase the file WSMSGS.OVR. It is not necessary for WordStar's operation; if you know the program well, you can save space by never putting it on your disks.

Ctrl-O G sets the left margin temporarily (until the next carriage return) at one tab stop inward. It's good for composing outlines, or indenting text in general.

If your printer has a DIP switch for line and serial mode, set it to line. Then WordStar will fill whatever buffer the printer has, keeping your drives from spinning for the entire printout.

A quick, imperfect way to switch between single and double spacing is to insert a dot command at the top of the document. Doubling or halving the default line height (by entering .LH 16 or .LH 4) changes a single spaced document to double spacing, and vice versa. The format of paragraph breaks does not change, though.

Or, if you're working in the middle of a

<24>

In Response ....

... To help organize your hard disk, move related files to one user area, and use the SAVE O routine to name that area (i.e. SAVE O -DBASE). On Drive A User O, create a directory entry that tells you where to find those files (i.e. SAVE O -DBASE.A2).

...If you wear glasses and suffer from eyestrain from too many hours in front of a terminal, ask your optometrist about the "virtues" of a 10% rose tint in your lenses.

...To run a .COM file from the system prompt, type <filename> <CR>. Do NOT type the .COM extent.

...You may read an ASCII file from the system prompt by using the CP/M built-in command TYPE. (TYPE <filename.ext><CR>). Note that .COM files are not ASCII files. Trying to TYPE these files will give you a screen full of garbage.

...The software bundle for the Kaypro 16 MS-DOS computer consists of: WordStar, CorrectStar, MailMerge, StarIndex, KDesk, PolyWindows, Mite, MS-DOS, and GW-BASIC.

...The software bundle for the Kaypro 2000 is the same as for the 16, plus Traveling Expense Manager.

... To redirect output to the serial port on the Kaypro 2000, edit the AUTOEXEC.BAT file, and insert the following command:

MODE LPT1:=COM11: MODE COM1:12,E,7,1,P

(12 = 1200 baud, E = Even parity, 7 = Word Length, 1 = Stop bits, P = infinite retry on busy).

You may want to select a different set of parameters than those used in the sample. The parameters you use will depend on the requirements of your external device.

# An Invitation To Join The W/P Users' Group

Chances are that your KAYPRO is being used for many applications ... and one of them is probably Word/Processing.

If you are using your computer to type reports, write a book or any other kind of writing, you should think about becoming a member of the W/P Users' Group.

Our bi-monthly newsletter published by the same people who bring you the KUGRAM®, contains information that will help you do more with your computer. Articles such as:

Reviews of the latest word processing software; Basic tutorials and hints on using W/P software; Tutorials on using the operating systems for W/P; Special columns devoted to business, professional

and educational writing ... for the secretary, too; A vendor column of W/P software suppliers; Box 144, our informal mail information exchange; Listings of local W/P User Groups.

In addition, we plan to operate our own national Bulletin Board system. This information and the best of W/P-BB will be printed in the newsletter.

Annual membership fee of \$15.00 (U.S.) must be accompanied by a letter stating your name, address, telephone, computer model, printer model and word/processing program that you are presently using. KUG members can save 20% by just including their KUG I.D. number along with a check for \$12.00.

Become a charter member and learn how many other writers are saving time and effort while producing professional documents on their computers. JOIN NOW!!

Please make checks payable to W/PUG and mail to:

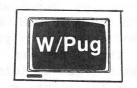

**W/Pug** P.O. Box 144 Malverne, NY 11565

# National KUG Disks

#### DISK 145: TYPE AND MATH

AHCAP, BAS: AHCAP, DOC: Prints out 8 hardcopy test paper. GENADD.BAS: GENADD.DOC: Prints out multiple copies of your name, address, and phone number, as on a business card. MAIL.BAS: MAIL.DOC: Does form letters. You write vour template for the letter into the program listing, and then it prompts you for the individual and names addresses. MEMORIZE.BAS: MEMORIZE.COM; HUMPTY.MEM; LAMB.MEM; MENU.MEM: Tests your ability to memorize TYPEDATA.COM: text. TYPEDATA.TXT; TYPLEARN.COM; TYPLEARN.DOC; Teaches touch typing. Displays a keyboard on screen. Using the text in TYPEDATA.TXT it flashes a letter at a time for you to repeat. Percent of keystrokes correct is given. You can enter your own text into the data file.

#### DISK 146: UTILITY 5

These utilities deal with disk operations, word processing, and MBasic programming. DEBUGGER.BAS; DEBUGGER.DOC: This program prints out a list of all the variables used in your program, giving their type, size, and all the line references. You can then follow what happens in the program more accurately. DSKNAME.COM; DSKNAME.DOC: A program to give your disk a name, DU-V77.COM: DU-V77.DOC: Version 7.7 of Christensen's legendary DU program, complex and powerful enough to do virtually anything to a disk. KSTROKES.ASM; KSTROKES.COM; KSTROKES.DOC: A key redefinition program. The menu offers options such as defining eight special function keys at up to 63 characters each, or defining a "macro" with up to 190 characters. You can also alter the transmission speed of the reconfigure the string or keypad. PASS.BAS; PASS.COM; PASS.DOC: A password program for disk security. ROFF.COM; ROFF.DOC; ROFF.H; ROFF1.C; ROFF2.C: A text formatter which prints out text files neatly. The format parameters have default values, but all can be reset by embedded commands resembling WordStar's dot commands. SAP38.ASM; SAP38.COM: SAP38.DOC: packs Sorts and your directory, rewriting the filenames in alphabetical order. Makes the directory neater, and allows certain programs to run faster. SUPERSUB.ASM; SUPERSUB.COM;

SUPERSUB.DOC: A SUBMIT program which allows automated batch processing. Its features include nesting .SUB files, a help function, and the ability to take instructions from a command string or an interactive mode.

#### DISK 147: WORD PROCESSING

EDIT.COM; EDIT.DOC; EDIT.HLP: A good line editor, which deals with text in terms of lines. Lines are numbered, and operations are done on that basis. This program has search and replace functions and a help PCFILER, BAS; screen. PCFILER.COM: PCFILER.DOC: Allows mathematical functions with Perfect Filer data. Converts the data file into Perfect Calc in a format usable by that program, where the math functions of the spreadsheet can PCTEXT.BAS: he used. PCTEXT.COM: PCTEXT.DOC: Allows column operations on text for Perfect Writer files. The file is converted to a narrow column format so that it can be moved around in blocks usina Perfect Calc's commands. SCREEN.COM; SCREEN.DOC: A screen dump program. Run from CP/M, it prints out a duplicate of what you see hardcopy onscreen. Will not work with the new 84 machines. WRAP.C; WRAP.COM; WRAP.DOC: A printing utility, wrapping extra long lines. Default values for formatting features can be patched with DDT: addresses are in the .DOC file.

#### DISK 148: SCREENWRIGHT

This program is a text formatter which produces screenplays in accepted format. You compose your screenplay with any word processing program, entering special dot commands for camera angles, names of characters. speeches. parenthetical descriptions, and directions. SW80 prints the file with correct script margins. It can send output to the printer, the console, or a disk file, starting at any page number. It is capable of underlining, or allowing embedded ASCII codes for printer control. Other capabilities include automatic scane numbering, justification, comment lines. linking files, redefining any of the text margins, footers and headers, and miscellaneous page formatting commands. The program comes with а terminal installation program.

\* \* \*

# Library

#101 PAC-MAN & CHESS (Games) #102 ELIZA & GOLF & MISC. GAMES #103 MODEM795 for tel. comm. (Modem) #104 HELP CP/M, MBASIC + Others (Helps) #105 UTILITIES 1 #106 ADVENTURE (Games) **#107 STATISTICS** #108 MBASIC MYSTERY (Games) #109 UTILITIES 2 #110 POSTER PRINTOUTS (Pictures) #111 KAYPRO 10 GRAPHICS #112 HELP PERFECT, SBASIC, Etc. (Helps 2) #113 SBASIC & MBASIC PROGRAMS (Business) #114 LITTLE BLACK BOOK (Directory) #115 STAR TREK + 15 MBASIC GAMES #116 MULTI-FORMAT DISK FOR K II, IV & 10 (Multi-format disk runs on CP/M only.) #119 CONCENTRATION + 15 MBASIC GAMES #120 HP CALCULATOR + MISC. #121 STANDARD FORTH (Language) #122 SOURCE FOR FORTH (Language) #123 WP & PC UTILITIES #124 UTILITIES 3 #125 HANDY (Time Management) #126 ASTRONOMY [Science] #127 PC & PW UTILITIES #128 KAREL THE ROBOT (Language) \*#129 MONOPOLY + MBASIC GAMES #130 MASTER CATALOG (Catalog) #131 LOGO GENERATOR/EPSON (Business) **#132 SUPER UTILITIES 4** #133 STATISTICS 2 #134 STATISTICS 3 **#135 STATISTICS 4 #136 STATISTICS 5 #137 STATISTICS 6** #138 FRANKENSTEIN (Game) #139 LITTLE BLACK BOOK (MBasic update) #140 FILE CARD DATABASE #141 K10 HARD DISK UTILITIES #142 ACCOUNTING PACKAGE (Business) #143 DISK MANAGER + (Utilities) #144 WORD PROCESSING + (WP Utilities) #145 TYPE & MATH---MBASIC (Educational) **#146 UTILITIES 5** #147 PF & WP UTILITIES #148 SCREENWRIGHT (Format) #149 VEGAS (Games) #150 MONEY MANAGEMENT (Business) #151 OUTLINE (Business) #152 SUPER LABELS PROGRAM (Utilities) #153 FLIGHT FANTASY (Games) **#154 UTILITIES IN PASCAL** #155 TELE/DEVICE/DEAF (Modem) #156 MEX II (Modem) #157 RCPM REVEALED (Modem Utilities) #158 KREEP (Database System) #159 YANC (Catalog)

- #160 ULTIMATE MODEM (Modem) \* #161 K-4/84 UTILITIES #1 \* #162 20 PRINTER P/W CONFIGS (Utility) \* #163 SIMPLE DATA BASE SYSTEM (DB Utility) \* #164 POOR MAN'S RCP/M SYSTEM (Modem Util) \* #165 EASY BOOKKEEPING (Business) \* #166 FAMILY TIES 1 of 2 (Genealogy) \* #167 FAMILY TIES 2 of 2 (Genealogy) + \* #701 PC-UTILITY & CATALOG (Utility) + \* #702 CHESS & CASTLE (Games) + \* #703 OUTER SPACE [Games] + \* #704 PC-TALK (Modem) + \* #705 PC-ACCOUNTING (Business) + \* #706 SIDEWAYS (Printer Utility) + \* #707 PCYEARBOOK (Business) + \* #708 FULL SCREEN EDITOR (Editing Disk) + \* #709 FAMILY TIES (Genealogy) + \* #710 PC-WRITE (Word Processing)
  - \* New contributions
  - + MS-DOS disk

### **New Library Disks**

Following are descriptions of files found on the disks that have recently been added to the KUG Library. Most disks contain more programs than are listed here.

#161---K-4/84 Utilities #1: DDraw, a general purpose graphics/text utility; a version of DU compatible with CP/M 1.4, 2.x and 3.x; EDIT, a 2k disk utility program to replace PIP, STAT and others, and which can be used with dBASEII; TIME provides access to K-4 real time feature.

#162--20 Printer configurations: .DAT and .DOC files for the most popular printers for Perfect Software users.

#163--Simple database system: Sample test files for creating a mailing list. Prints labels, merges list with any word processor, sorts by name or ID code.

#164---Poor man's RCP/M system: Includes a HELP file. XMODEM and BYE support three drives, A-C, and all 15 user areas.

#165---Easy bookkeeping: A set of programs designed to maintain a simple general ledger bookkeeping system.

#166 and #167—Family Ties: Includes a 20 page manual and a DEMO tutorial. Disks must be purchased together.

(continued)

As promised, we have added MS-DOS disks to our library. Following are brief descriptions of the first ten disks.

#701-PC-Utility & Catalog: Programs to change file attributes; tag and untag, copy, rename, delete, view, and sort files; examine disk drive sectors; sort the directory; catalog disks and files.

#702-Chess & Castle: Also Gomoku, a tic-tac-toe game, Wordsearch, and Armchair Quarterback.

#703--Outer Space: Astro-dodge, 3-demon maze, Encounter, Pango, Pinball, Spacewar and Stargate.

#704---PC--Talk: Modem program with detailed documentation and help file.

#705---PC-Accounting: Program designed for non-accountants; aid in family and small business financial record keeping; detailed documentation.

#706--Sideways: Programs to send various printing codes directly to the printer; software printer buffer; justify text with spaces between letters as well as words; skip perforations in fanfold paper.

#707--PCYearbook: A calendar/appointment schedule program with note pad function.

#708-Full Screen Editor: Documentation included for ACE and STREW editors.

#709—Family Ties: Same as #166 and #167 above, but on one disk.

#710-PC-Write: Word processor and text editor; tutorial; detailed manual.

# **Library Disk Orders**

Send \$10.00 (for each disk) to KUG Library, Box 100, Malverne, NY 11565. DO NOT SEND US ANY DISKS. Be sure to mention the disk name, number, your mailing address and ID number. Save 20% by ordering any six KUG Library disks for the price of five. Send us the names and numbers of the six disks you want along with a check for \$50.00 to the address above. Make sure your KUG ID number is on your check.

# Best of KUGBB

Perfect Filer v. 1.2 can be used with the function keys as well as the control codes because it reconfigures keys when it signs on: up-arrow becomes ^P (normally ^K) down-arrow becomes ^N (normally ^J) becomes ^B left-arrow (normally ^H) right-arrow becomes ^F (normally ^L) Unfortunately, it doesn't reset them to their normal values when the program is exited. Since I was using my Kaypro 10 with the MASMENU, I didn't notice this for a while because the MASMENU program resets the keys itself, and exiting from PF causes a return to the MASMENU. Cold boot to reset arrow keys after using PF. ----Carl Speed

Just this week I successfully mated my KII with our office word processor. The technique is too simple to believe. First, get both machines connected with a null modem cable-pins 2 and 3 cross connected. Second, run SMODEMK or other smart modem program on your machine, and an equivalent program on the other machine. Get both machines into the term mode (i.e., <T B:text.doc> in SMODEMK). At that point you should be able to communicate directly from one keyboard to the other screen. Finally, to send data (ASCII text is all I've tried). use the informal file send command to send your file. Use the appropriate receive command from the other program, and there you have it. We tried XMODEM and others before we hit on this simple method. --Joe Ruh

Re columns in WordStar: Reformat to desired width of finished columns (^B). For example, if you compose with width of, say 60 columns and you want final columns to be 20 each, change right margin (^OR) to 20 and re-format. Count number of total lines, or decide how many are to be on page. Use Column Move (^KN) toggle (not on early versions of WS). Turn Insert OFF (^V). Reset right margin total width of 2 columns plus to wehatever space you want between them (e.g., 20 plus 5 plus 20 = 45). Mark what will become RH copy with ^KB and ^KK. Place cursor in first space to be occupied by RH copy and ^KV. Be sure insert is OFF! It can do 2, 3, 4 or more blocks side by side. --- Aaron Sheaffer

# Introducing PROFILES

E.

0

KE:

# **PROFILES** The Magazine For Kaypro Users

If you own a Kaypro, six issues of *PROFILES* won't cost you a penny.

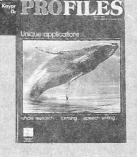

Speaking Through Your Kaypro There is Gold and the second second s

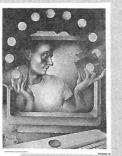

If you've purchased a Kaypro computer, the cost of a six-issue *PROFILES* subscription was included in the purchase price. If you sent in your warranty card, you should be on the mailing list. If you haven't received an issue in the mail, please fill out the form below and send it in. We must have accurate serial numbers and zip codes for subscriptions to go through, so be thorough. Please allow 10-12 weeks for delivery. Note: the

introductory subscription begins with the first issue you receive in the mail and has no relationship to the complimentary issue packed in your machine.

If you don't have the luck to own a Kaypro, you can still subscribe (use the lower form). Or you can pick up a copy at any authorized Kaypro dealer. Call Toll Free Nationwide 1-800-4KAYPRO / In Calif. 1-800-9KAYPRO for the dealer nearest you.

|                                                                                                    |                                                                                                    | (FIRST)                                                                                                    | · (M.l.)                                                                      | RENEWALS ONLY                                                                                         |                 |
|----------------------------------------------------------------------------------------------------|----------------------------------------------------------------------------------------------------|----------------------------------------------------------------------------------------------------|-------------------------------------------------------------------------------|----------------------------------------------------------------------------------------------------|-----------------|
| Address:<br>(U.S. On                                                                                             | lv)                                                                                                    |                                                                                                    |                                                                               | Please attach current mai label.                                                                      | ling            |
|                                                                                                    |                                                                                                    |                                                                                                    |                                                                               | SUBSCRIPTION RENI                                                                                     | EWAL            |
| Kaypro n                                                                                                    | nodel:                                                                                                    | Zip:                                                                                                    |                                                                               | □ I enclosed \$21 for one-<br>subscription (10 issues)<br>11th issue bonus. SAVI<br>OFF REGULAR RATE. | ) plus<br>E \$4 |
| Serial nu                                                                                                    | mber:                                                                                                    | without serial number)                                                                                              | Check here                                                                    | <ul> <li>Please bill me \$21 for<br/>10 issues.</li> </ul>                                            |                 |
| Please all<br>*Owners ou                                                                                         | ow 10-12 weeks f                                                                                                    | criptions, P.O. Box 28<br>for delivery.<br>uld consult their Kaypro c<br>Mar, CA 92014. Additiona                   | lealers or write t                                                            | to: Kavoro                                                                                            | 4BBZZ           |
| Please all<br>*Owners ou<br>Internation<br>I'd like to<br>money o                                                | ow 10-12 weeks f<br>utside of U.S.A. shou<br>hal, P.O. Box N, Del                                                                | for delivery.<br>uld consult their Kaypro c<br>Mar, CA 92014. Additiona                                             | lealers, or write t<br>al postage rates<br>and I've enc                       | to: Kavoro                                                                                            | IBBZZ           |
| Please all<br>*Owners ou<br>Internation<br>I'd like to<br>money o<br>(No cash<br>Name:                           | ow 10-12 weeks f<br>utside of U.S.A. shou-<br>nal, P.O. Box N, Del<br>D receive ten isser<br>rder made paya<br>h, please)        | for delivery.<br>uld consult their Kaypro c<br>Mar, CA 92014. Additiona<br>sues of PROFILES,<br>able to Kaypro Corp | and I've enc                                                                  | to: Kaypro 4<br>will apply. 4                                                                         | 4BBZZ<br>(M.1.) |
| Please all<br>*Owners ou<br>internation<br>I'd like to<br>money o<br>(No cash<br>Name:<br>(<br>Address:          | ow 10-12 weeks f<br>utside of U.S.A. shounal, P.O. Box N. Del<br>preceive ten iss<br>rder made paya<br>n, please)                | for delivery.<br>uld consult their Kaypro c<br>Mar, CA 92014. Additions<br>sues of PROFILES,<br>able to Kaypro Corj | ealers, or write t<br>a postage rates<br>and I've enc<br>poration.<br>(FIRST) | to: Kaypro 4<br>will apply. 4<br>losed a \$25.00 check or                                             |                 |
| Please all<br>*Owners ou<br>Internation<br>I'd like to<br>money o<br>(No cash<br>Name:<br>(<br>Address:<br>City: | ow 10-12 weeks f<br>utside of U.S.A. shou-<br>nal, P.O. Box N, Del<br>D receive ten iss<br>rder made paya<br>n, please)<br>LAST) | for delivery.<br>uld consult their Kaypro c<br>Mar, CA 92014. Additions<br>sues of PROFILES,<br>able to Kaypro Corp | ealers, or write t<br>and I've enc<br>boration.                               | to: Kaypro 4<br>will apply. 4<br>losed a \$25.00 check or                                             |                 |

# ersonalized Calendars

DateMate is the ONLY calendar program you'll ever need. Students, Teachers, Clergy, Clubs, Workshops, ORGANIZED PEOPLE are using DateMate to streamline their lives. For the negligible cost of paper (1¢ a sheet), print a personalized monthly reminder/calendar ANYtime, for ANYone, in ANY amount (1-99), on ANY printer.

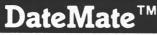

- User-friendly, menu-driven with screen prompts.
- □ 1901 through 2099, bequeath DateMate to your children.
- □ Full editing capability.
- □ WINDOWS allow you to view an ENTIRE month on one screen!
- Computes ALL MAJOR HOLIDAYS.
- Personalized titles ("RAKISH RALPH'S REAL RECONDITENESS").
- □ Prints month name AND number: SEPTEMBER 1985 (Month 9).

- □ Print up to 12 months at one time, 1 to 99 copies.
- User-definable cell size (108 character max).
- □ One OR two page printout.
- □ Previous AND following month in miniature for reference.
- □ Single sheet loading option.
- □ LARGE, wall-size printout option  $(11 \times 14 \text{ inches})$
- □ Hospitable User's Guide.

# And There's

DateMate "REMEMBERS" from year to year - enter birthdays only once! DateMate computes MOON PHASES accurate to the minute. We're really proud of this one! Know when NOT to ask the boss for a raise (Full moons bring out the wolf in all of us!).

Traden

□ DateMate is NOT COPY-PROTECTED.

# Make It Easy On Yourself!

#### EASY DEPRECIATION II

is a complete asset management package designed to satisfy the professional and is very easy to use

Maintain files of assets by categories

Print lifetime depreciation schedules for single assets

Print line item depreciation of groups of assets for a given year

Use ACRS, declining balance, sum of year-digits, or straight line depreciation

Easy to verify and correct entries **ONLY \$149** 

#### EASY AMORTIZATION

is a loan schedule and analysis program with amazing versatility.

narks: DateMate, Freshware: CP/M, Digital Research: Kavnro, Kavnro Con

The program will calculate original balance. interest rate, payment amount, or numbers of payments

- Use simple interest or Rule of 78s
- Any payment schedule, monthly, quarterly, annually, etc.
- Use calendar or fiscal year for totals
- Balloon payments
- Fast and easy to use "what if" analysis

### **ONLY \$39.95**

Satisfaction guaranteed, both programs returnable within 15 days for a full refund. Available for the Kaypro, IBM PC/XT/AT, IBM compatibles, and most CP/M computers.

For immediate shipment send check payable to RemSOFTWARE or call for C.O.D. orders.

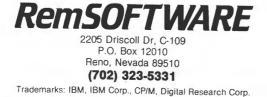

# What They're Saying

About DateMate: "I liked your DateMate so much I had to write and tell you." Dave Ketchum, TV Scriptwriter. About Our User's Guide: "... your documentation is well written and fun reading." Marty Stein, Systems Manager. About Our Service: "I have never before received such personal attention from a software dealer. Your approach to merchandising is nearly unique and definitely refreshing." George L. McLean, Editor.

#### 441 No Extra Cost

PHONE.COM Produces Name, Address, and Phone Numbers listing for back section of your monthly reminder. Alphabetical sort, 108 name capacity, supereasy search feature. Use it to print alphabetized name lists for church, school, clubs, etc.

| YES! I want to streamline my life with<br>DATEMATE. Enclosed is my check or<br>money order for \$29.95.<br>CP/M Kaypro Model | FRESHWARE<br>522 Glenpark Dr., Dept. KG85 |
|----------------------------------------------------------------------------------------------------|-------------------------------------------|
| Make & Model of Printer                                                                                                    |                                           |
| Name                                                                                                    |                                           |
| Address                                                                                                    |                                           |
| City State _                                                                                                    | Zip                                       |

Version 2.03 is described above. Owners of earlier versions can upgrade for an unbelievably low \$12.00 and their old master diskette number. Sorry, we don't handle credit cards. Kaypro CP/M systems only. Orders sent 1 st class, postage paid. Tenn. residents please include \$2.32 sales tax. \_\_Thank You Very Much\_\_\_\_

# "There Oughta Be a Program" Says "THANK YOU, THANK YOU for your wonderful response to our ads in KUGRAM" We continue to present

#### "THE" BOOKREEPING PROGRAM for SMALL BUSINESS "SMALLBOOK"©

(at a very small price)

At last, a sensible easy-to-use microcomputerbookkeeping program designed with the small business in mind. Combining CHECKBOOK and a GENERAL ENTRY LOG in one file, SMALLBOOK was designed for the Small-Business person, operating a cash-type business.

It isn't necessary to be a bookkeeper or accountant to operate SMALLBOOK. There is ample "POINT-OF-NEED" help. It is "MENU" & "QUESTION" driven. There are back-out options in case you err in entry, and a full editor in case you go too far. You can even go back and insert a missing entry or remove a duplicate and then print out corrected reports.

A year in writing, SMALLBOOK is in daily use today, providing ease of operation where drudgery went before.

Still working by hand? --- Fighting with a spread sheet? IT'S TIME TO CHANGE!

Check Book - General Ledger - Journal - 1099 Totals Balance Sheets - Income Statements Period Summaries:

Month, Quarter, Year, Any entry to Any entry

\$49.95 add \$1.95 shipping & handling - In California add 6% tax. - Visa and Mastercard OK Dealers Welcome Available in most 5¼" Soft Sectored disks and 8" SSSD-soft-sectored standard IBM format operating under C/PM 2.2. Requires 132 col. printer & 64K RAM. For complete list call or write: There Oughta Be A Program D 14310 E Ostend Dr., La Mirada, CA 90638 D (213) 691-1825. C/PM is a registered trademark of Digital Research. "There Oughta Be a Program" & "Smallbook" < 1985 Larry Litwin, Ph.D. all rights reserved LM 6353

725 :- :

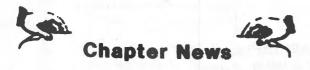

QUEENSLAND UNIV. KUG Contact: Dr. David Yates Botany Department Univ. of Queensland, St. Lucia Queensland, 4067, Australia

SOUTHEAST NEBRASKA KUG Contact: John H. Buskey 531 Lakewood Dr. Lincoln, NE 68510

SAN FRANCISCO COMPUTER SOCIETY P. O. Box 783 San Francisco, CA 94101-0703

NEW HAMPSHIRE KUG Contact: Tom Bigford P. O. Box 434 Bradford, NH 03221

# **Tee Shirt Winners**

The impartial tee shirt slogan judges have been released from their sequestered chambers. The marvelous talent, humor, ingenuity and creativity expressed in the entries made it difficult to limit the choices to the four we finally picked.

In the next issue, we'll give you full details on what the designs are and how to order your shirts.

...And the winners are: John F. Ewing of Santa Rosa, California; Joe Silsby of Columbia, Maryland; and Laurel Munoz of Fremont, Michigan, who sent in two winners. Congragulations. You'll be receiving your surprise gifts soon.

KUGRAM is a KUG membership newsletter published 6 times yearly. The following rates apply:

U.S. & DOMESTIC .... \$15.00 CANADA & MEXICO .... \$20.00 (U.S. FUNDS) INTERNATIONAL ..... \$25.00 (U.S. FUNDS)

Back issues, when available, are \$3.00 each (sent prepaid). Send payments to: Kaypro Users' Group, Back Issue, Box 100, Malverne, NY 11565 .... Circulation number - (518) 748-0056.

Al Gerson, Editor and Publisher

Although it is a policy to check material placed in the KUGRAM for accuracy, KUG offers no warranty either expressed or implied, and is not responsible for any losses due to the use of any material in this newsletter. Articles submitted by users and published in KUGRAM, which describe hardware modifications, are not supported by Kaypro Corporation or Non-Linear Systems.

----

# Correction

KUGGERs who have received the KUG Library Disk Index may have noticed that there is an error on the last page. Disk #157 is not YANC, but RCP/M REVEALED. YANC is Disk #159. The error will be corrected in future printings. We apologize for any inconvenience.

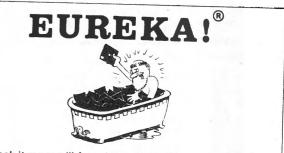

In Greek it means "I found it". In CP/M it means you'll never lose it again! **Eureka!** is the premier CP/M disk cataloger. It puts the critical information about your library of disks and files in one place and allows you to quickly and easily retrieve any of the information. Never again will you have to wonder what disk that letter SMITH37.LTR. is on - or what it is for...**Eureka!** can tell you in a snap. Lawyers, writers, programmers and many others save time with **Eureka!**. Haven't you suffered long enough without it ???

"We finally chose EUREKA! ... largely because it has the ability to read comments directly from a file ... EUREKA! is easy to learn and use, has more access and report choices, finds files by many different ways, and has an attractive price." T. Bove & C. Rhodes, USER'S GUIDE No. 11

EUREKA!, the popular CP/M® disk cataloger Unprotected version Protected version Additional Licenses MENDOCINO Software Dept. MC-5 P.O. Box 1564 Willits, CA 95490 Calif. residents add 6% sales tax AEUREKA! package is designed to run on only a single system. AEUREKA! package is designed to run on only a single system.

# IT WOULD HELP US IF YOU MENTION KUGRAM WHEN WRITING TO VENDORS OR ADVERTISERS!!!

EUREKA! is a trademark of Mendocino Software Company, Inc. CP/M is a registered trademark of Digital Research, Inc.

KUG is provided as a service to its members for the purpose of fostering the exchange of ideas to enhance their usage of Keypro Computers. As such, little or no evaluation of the programs or products advertised is performed by Keypro Corporation, in general, and KUG in particular. The prospective user is hereby put on notice that the programs may contain faults the consequence of which Kaypro Corp. in general and KUG in particular cannot be held responsible. The prospective user is, by virtue of obtaining and using these programs, assuming full risk for all consequences.

KUG is in no way affiliated with Kaypro Corp. other than its need to receive the latest up-to-date information from the company regarding the Kaypro Computer.

KUG's Bulletin Board on Long Island is available to all who wish to use it. However, all "downloading" may require the use of the member's ID Number. Again, this is provided as a service and KUG cannot be held responsible for any faults in the programs available. KUG's BB phone number is (516) 747-8308. CompuServe's Kaypro Forum (KUG SIG) is GO PCS 25.

# DATESTAMPER ... has the answers

Has the mailing list been updated? When did we print that letter? Which is the latest version?

#### Use it to keep your KAYPRO® up-to-date!

- avoid erasing the wrong file · back-up files by date and time
- · keep dated tax records of computer use
- simplify disk housekeeping chores

OPERATION: DateStamper extends CP/M 2.2 to automatically record date and time a file is created, read or modified. DateStamper reads the exact time from the real-time clock, if you have one; otherwise, it records the order in which you use files. Disks initialized for datestamping are fully compatible with standard CP/M.

REQUIREMENTS: Real-time clock is optional. Configurable for any real-time clock, with pre-assembled code supplied for popular models, including 4-84, Advent, Kenmore and Legacy.

UTILITIES: Enhanced SuperDirectory. • Powerful, all-function DATSWEEP file-management program with date and time tagging. • Disk-initializer. • Installation and configuration utilities.

General CP/M 2.2 version \$49 Version using CP/M 2.2 Enhancements \$39

#### **Other Kaypro<sup>®</sup> Products** The Backgrounder<sup>™</sup> \$45 **CP/M 2.2 Enhancements** \$32 All keys fully definable in any program. Suspend For any version of CP/M 2.2. Completely compatible with all applications software. Now any program to print the screen or send it to a file, write background notes, and use built-in CP/M includes configurable WordStar function keys. commands. Now comes with Print Spooler. • We now also carry Advent hardware products (Requires CP/M 2.2 Enhancements) that complement our software. Package prices available. **Plu\*Perfect Writer** \$39 Shipping and handling \$3. California residents add Indispensable enhancements for the Perfect Writer 6% sales tax. Deduct \$5 when ordering two or Editor (versions 1.03 and 1.20). One touch commore disks. Visa and MasterCard accepted. mands, set swap file size, change disks while Trademarks: CP/M (Digital Research); Perfect Writer (Perfect Software); editing, etc. Includes CP/M 2.2 Enhancements. Kaypro (Kaypro Corporation); WordStar (MicroPro, Inc.) Write or call for further information: BOX 1494 • IDYLLWILD, CA 92349 • 714-659-4432 (Plu\*Perfect Systems

#### **KAYPRO USERS' GROUP**

POST OFFICE BOX 100 MALVERNE, N.Y. 11565

#### ADDRESS CORRECTION REQUESTED

# NOTICE

It's time for some KUGGERS to renew their membership. If your KUGRAM® label has RENEW printed on it, your membership will expire after the next issue.

The renewal rate is \$15.00 U.S.A. . . . \$20.00 CANADA (U.S. Funds) and should be mailed to KUG RENEWAL, Box 100, Malverne, NY 11565.

### \* \* \* \* IMPORTANT\* \* \* \*

Please write your ID# on the face of the check. The number on the KUGRAM® is your ID number.

BULK RATE U.S. POSTAGE PAID Farmingdale, N.Y. Permit No. 51